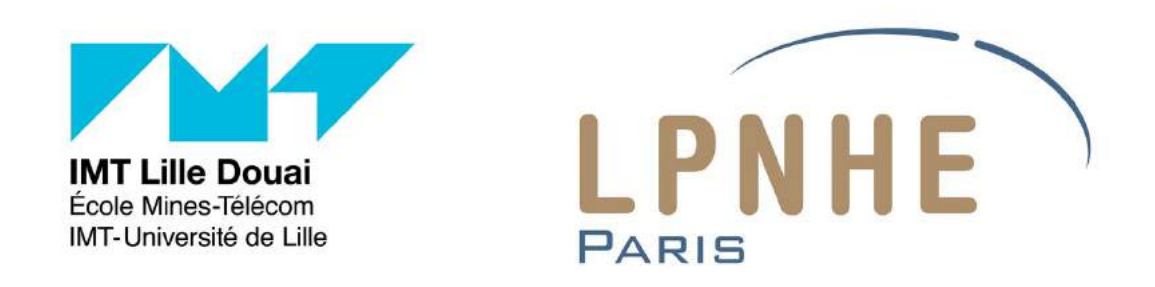

## Rapport de stage

Réalisation d'un système automatisé de commande de la rotation d'une coupole de télescope et étude d'un réseau de diffraction

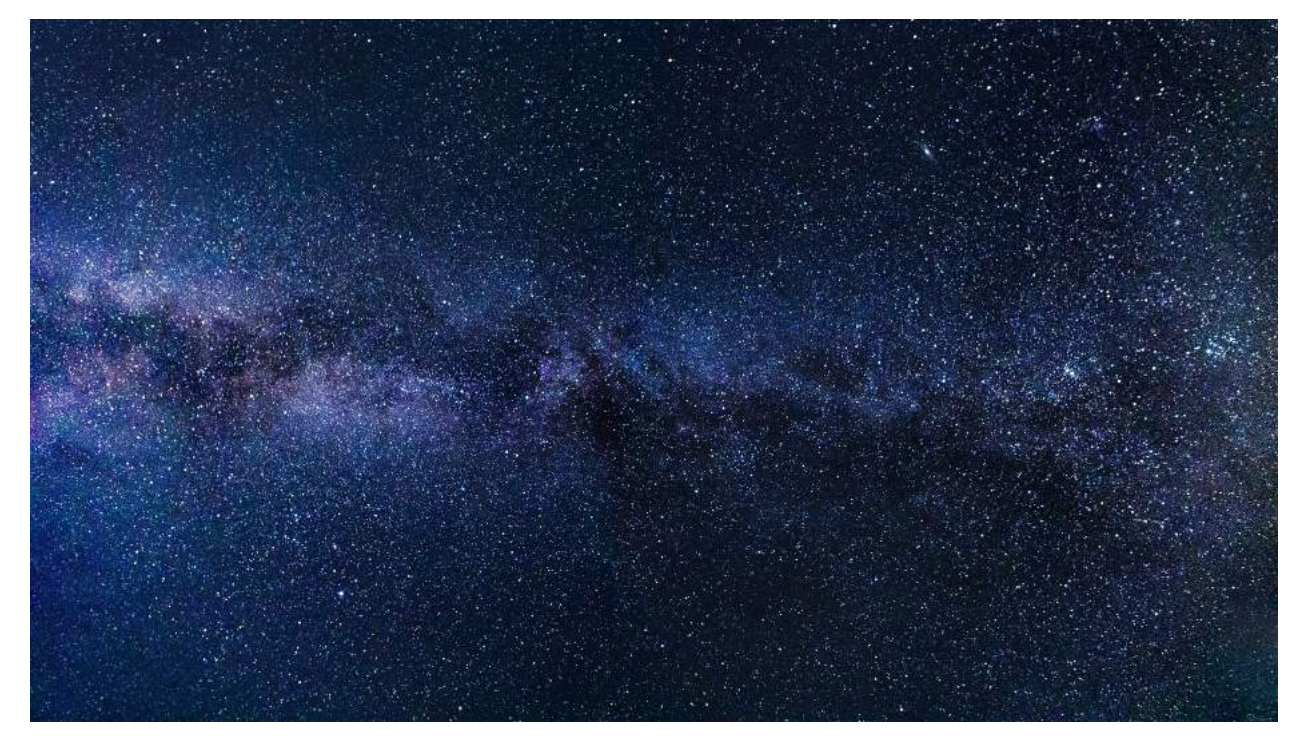

Stage technicien du 21 Mai 2018 au 17 Août 2018 Encadré par Laurent Le Guillou

> Arthur Vattier Promotion FI 2020

> 28 Septembre 2018

# Remerciements

Je remercie grandement mon maître de stage Laurent LE GUILLOU. Il a été très disponible, m'a confié des tâches variées et m'a transmis de nombreuses connaissances dans des domaines différents : cosmologie, informatique, électronique... Je le remercie également de m'avoir permis d'accompagner une équipe du LPNHE pour une mission à l'Observatoire de Haute-Provence (OHP), ce qui fut pour moi une expérience passionnante.

J'adresse mes remerciements à Eduardo SEPULVEDA, Marc BETOULE et Sébastien Bongard pour leurs conseils et l'aide qu'ils m'ont apporté au cours de mon stage.

Je remercie aussi Pierre ANTILOGUS qui m'a confié un travail sur la caractérisation de capteurs CCD et Claire Juramy. Tous deux m'ont présenté le fonctionnement du banc de test en salle blanche et détaillé le fonctionnement des capteurs.

Je tiens également à remercier les membres du groupe de cosmologie, qui m'ont permis de participer aux réunions hebdomadaires de l'équipe et ont répondu à mes questions.

Je remercie les membres des services électroniques et mécaniques pour m'avoir donné la possibilité de découvrir leurs ateliers et leur travail.

Je remercie enfin l'administration du LPNHE qui a permis que mon stage se déroule dans de bonnes conditions.

# Table des matières

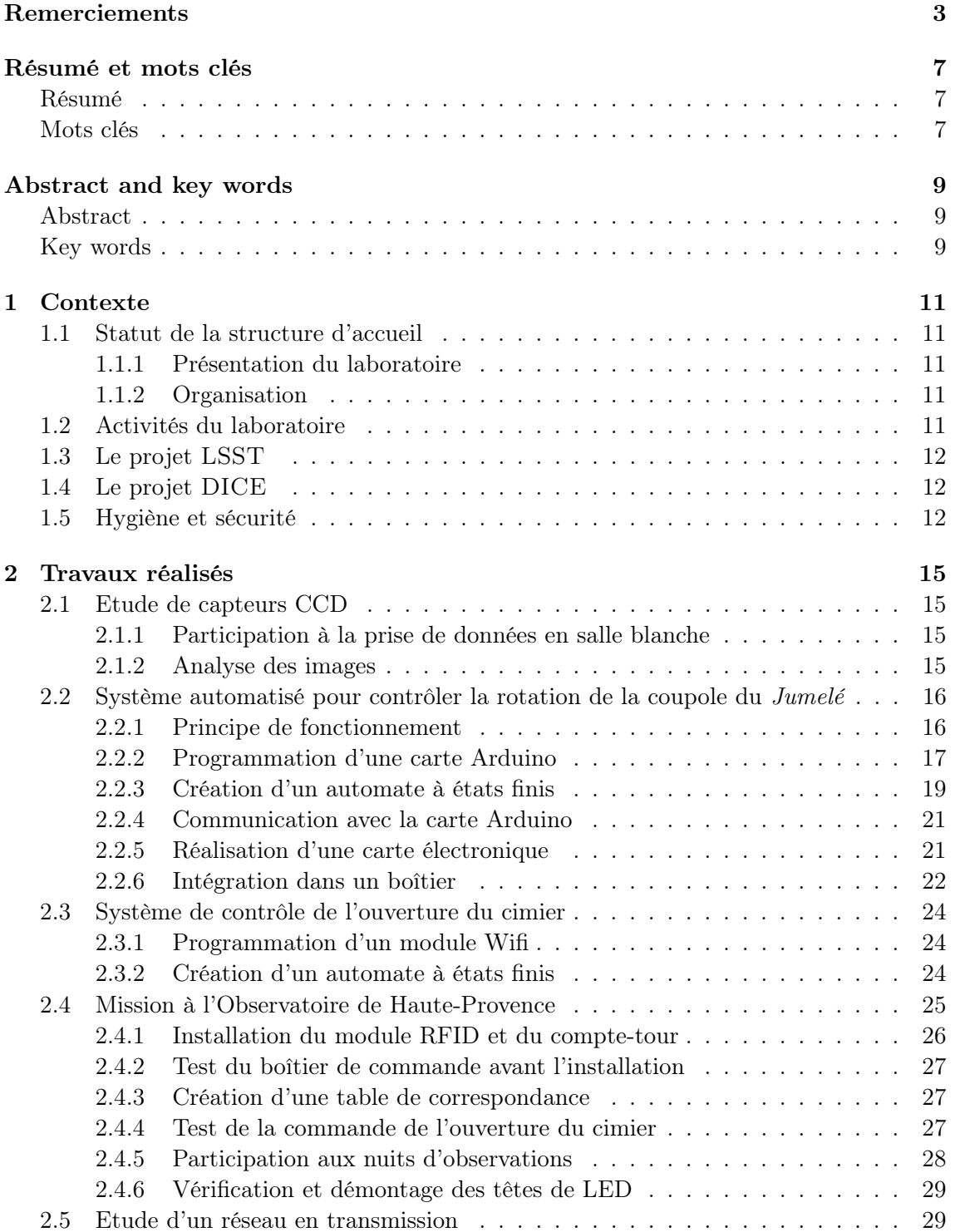

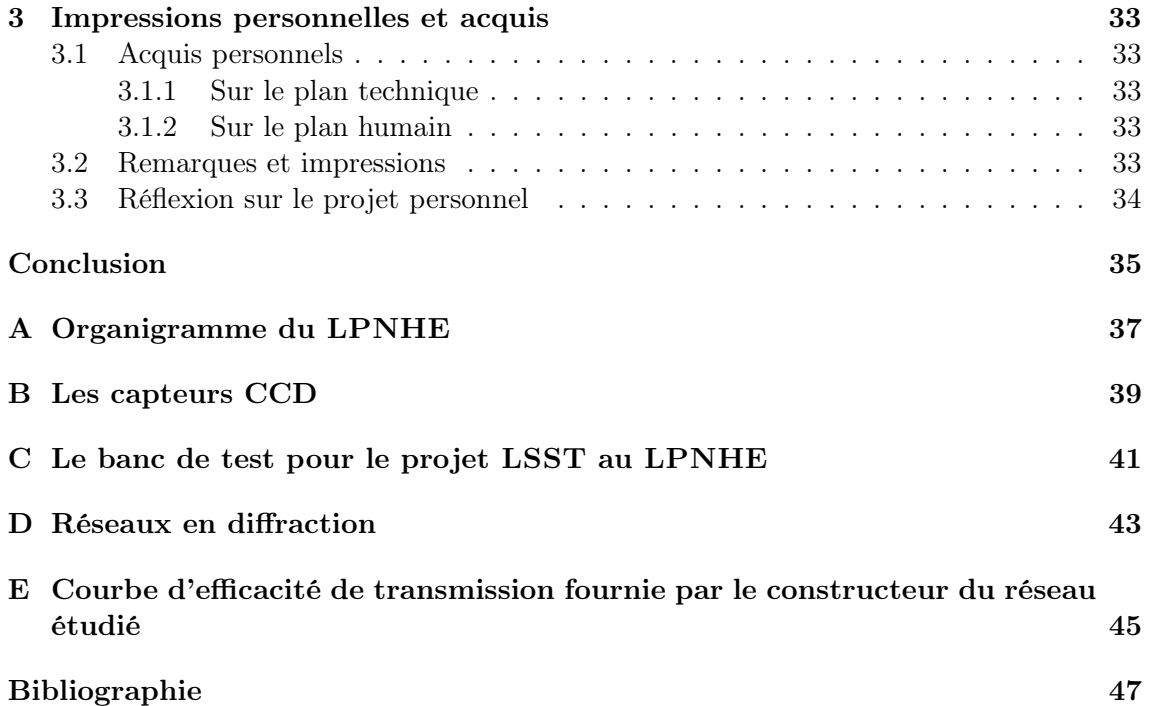

# Résumé et mots clés

## Résumé

J'ai entrepris un stage de 13 semaines au sein du Laboratoire de physique nucléaire et hautes énergies (LPNHE) auprès de Laurent Le Guillou, chercheur et maître de conférences.

La description du laboratoire et de ses activités permettra une présentation du contexte général du stage. J'évoquerai ensuite plus particulièrement les projets LSST et DICE sur lequels j'ai travaillé. Je décrirai ensuite la politique de la structure d'accueil en termes santé et de sécurité.

Mes travaux ont été très variés lors du stage. J'ai participé à l'étude de capteurs CCD, de l'acquisition de données à leur analyse. J'ai créé un système embarqué de contrôle de la rotation d'une coupole de télescope, au moyen d'une carte Arduino et de capteurs. J'ai également mis au point un système de commande de l'ouverture du cimier de la coupole, grâce à un module Wifi programmable. Lors d'une mission à l'Observatoire de Haute-Provence (OHP), ces dispositifs ont été testés. J'ai entrepris, au retour de la mission, l'analyse de données obtenues en salle blanche pour caractériser un réseau de diffraction, afin de préparer l'étude ultérieure d'un dispositif interférentiel plus complexe.

Ce stage a été une expérience passionnante et très enrichissante. J'ai développé de nombreuses connaissances et compétences, et fait des acquis sur le plan technique et humain. Il a également été pour moi l'occasion d'une réflexion sur mon projet d'étude et professionnel.

## Mots clés

Cosmologie - Astrophysique - Observatoire - Système embarqué - Arduino - Optique

# Abstract and key words

## Abstract

I did a 13 weeks internship at the Laboratoire de physique nucléaire et hautes énergies (LPNHE), supervised by Laurent Le Guillou, researcher and lecturer.

The description of the laboratory and its activities will allow to present the global context of the internship. I will mention more specifically the projects on which I worked : LSST and DICE. I will then describe the policy of the laboratory in terms of health and safety at work.

My works during the internship were various. I took part to the study of CCD sensors, from the data acquisition to their analysis. I created an embedded system to control the rotation of a telescope cupola, thanks to an Arduino board and sensors. I also developed a control system for the opening of the dome shutter, using a programmable Wifi controller. During a mission at the Observatoire de Haute-Provence, both devices were tested. I then studied a diffraction grating with data acquired in a clean room in order to prepare a further analysis of an other interference device.

This internship was a captivating and enriching experience. I gained skills and knowledge, on both the technical and human aspects. It has also been a moment to think about my studies and career objectives.

## Key words

Cosmology - Astrophysics - Observatory - Embedded system - Arduino - Optics

## Partie 1

# Contexte

## 1.1 Statut de la structure d'accueil

#### 1.1.1 Présentation du laboratoire

Le LPNHE est une Unité Mixte de Recherche de l'Institut National de Physique Nucléaire et de Physique de Particules (IN2P3), institut du CNRS<sup>1</sup> et des universités Sorbonne Université et Paris Diderot.

Le laboratoire est situé sur le campus de Jussieu, dans le 5<sup>ème</sup> arrondissement de Paris. Son directeur est Gregorio BERNARDI depuis l'année 2016.

### 1.1.2 Organisation

Le LPNHE est constitué de 12 groupes de recherche, de 3 services techniques (informatique, électronique, mécanique), et de 2 services support (administration, logistique). L'organigramme du LPNHE est présenté en Annexe A.1.

Le LPNHE compte 115 employés. La majorité des employés du LPNHE est constituée de chercheurs ou enseignants-chercheurs. Les personnels d'appui à la recherche sont des ITA <sup>2</sup> , et appartiennent aux services techniques ou support [1] .

La répartition exacte est la suivante [2] :

- Enseignants-chercheurs : 24
- Chercheurs : 27
- Personnels d'appui à la recherche : 44
- Doctorants : 20

Le LPNHE dispose de ressources financières qui lui sont attribuées par ses trois tutelles, CNRS/IN2P3, les Universités Pierre et Marie-Curie et Paris-Diderot, ainsi que des ressources propres représentant un budget total hors solaire d'environ 2 millions d'euros par an.

## 1.2 Activités du laboratoire

Le laboratoire est engagé dans plusieurs grands programmes expérimentaux, poursuivis dans le cadre de collaborations internationales auprès de très grandes infrastructures de recherche du monde entier, centres d'accélérateurs de particules et observatoires [1, 2]. Ces programmes couvrent les enjeux actuels de la physique des particules, des astroparticules, et de la cosmologie :

<sup>1.</sup> Centre National de Recherche Scientifique

<sup>2.</sup> Ingénieurs, Techniciens, Administratifs

- origine des masses et des familles de particules, recherche du boson de Higgs, unification des interactions fondamentales, recherche de la supersymétrie, dimensions supplémentaires de l'espace-temps. L'expérience ATLAS est menée dans le collisionneur de particule LHC <sup>3</sup>
- l'asymétrie matière-antimatière et la physique des saveurs lourdes : ce sont les sujets principaux des expériences BaBar au SLAC NATIONAL LABORATORY  $^4$  et LHCB au LHC.
- propriétés des neutrinos : participation à l'expérience Tokaï To Kamiokande (T2K) au Japon.
- contenu énergétique de l'univers, matière noire et énergie noire : le groupe Cosmologie du LPNHE joue un rôle déterminant dans Supernovae Legacy Survey (SNLS) auprès du Canadian French Hawaï Telescope dans Supernovae Factory (SNF) et est engagé dans la préparation des projets futurs Large Synoptic Survey Telescope (LSST) et EUCLID.
- origine des rayons cosmiques de très haute énergie : rayons gamma au TeV pour l'observatoire HESS en Namibie, et rayons cosmiques d'ultra haute énergie (10<sup>18</sup> eV) pour l'observatoire AUGER en Argentine.

## 1.3 Le projet LSST

### 1.4 Le projet DICE

### 1.5 Hygiène et sécurité

Le CLHSCT (Comité Local d'Hygiène, Sécurité, et Conditions de Travail) se réunit une fois par an afin de débattre et proposer des solutions en matière d'hygiène, de sécurité et de conditions de travail. A cette occasion, un rapport est rédigé et envoyé à tous les membres du laboratoire.

Lors d'une réunion obligatoire, les enjeux de Santé et de Sécurité sont présentés aux stagiaires et nouveaux arrivants.

Les salles isolées sont munies d'un boîtier qui doit être porté par les employés travaillant seuls. Cet appareil détecte l'absence de mouvement, et permet de donner l'alerte aux secours via une centrale connectée au réseau téléphonique.

Un enseignant-chercheur du LPNHE est Personne Compétente en Radioprotection (PCR), et supervise les actions nécessitant un suivi dans ce domaine.

Par ailleurs, une personne Référent Sécurité Laser (RSL) est en charge de la sécurité liée aux dispositifs générant des rayonnements optiques artificiels.

Le LPNHE possède plusieurs salles propres (ou salles blanches). Une salle blanche est une pièce surpressiurisée, séparée du couloir par un sas où règne une pression comprise entre celle de la pièce et du couloir afin de limiter l'entrée de poussières. Un dispositif d'approvisionnement centralisé en air comprimé filtré permet le renouvellement de l'air, et une surveillance automatisée de la température et du taux d'humidité de l'air est mise en place [1].

Les employés amenés à travailler dans les salles blanches doivent porter une charlotte, une blouse et des surchaussures, afin d'éviter tout apport de poussières.

<sup>3.</sup> Le LHC (Large Hadron Collider) est le plus grand et le plus puissant collisionneur de particule au monde, d'un diamètre de 27km et situé à la frontière de la France et de la Suisse, près de Genève [3]

<sup>4.</sup> Le SLAC National Accelerator Laboratory, initialement nommé Standford Linear Accelerator Laboratory, est un accélérateur de particules situé dans l'université de Standford en Californie [4]

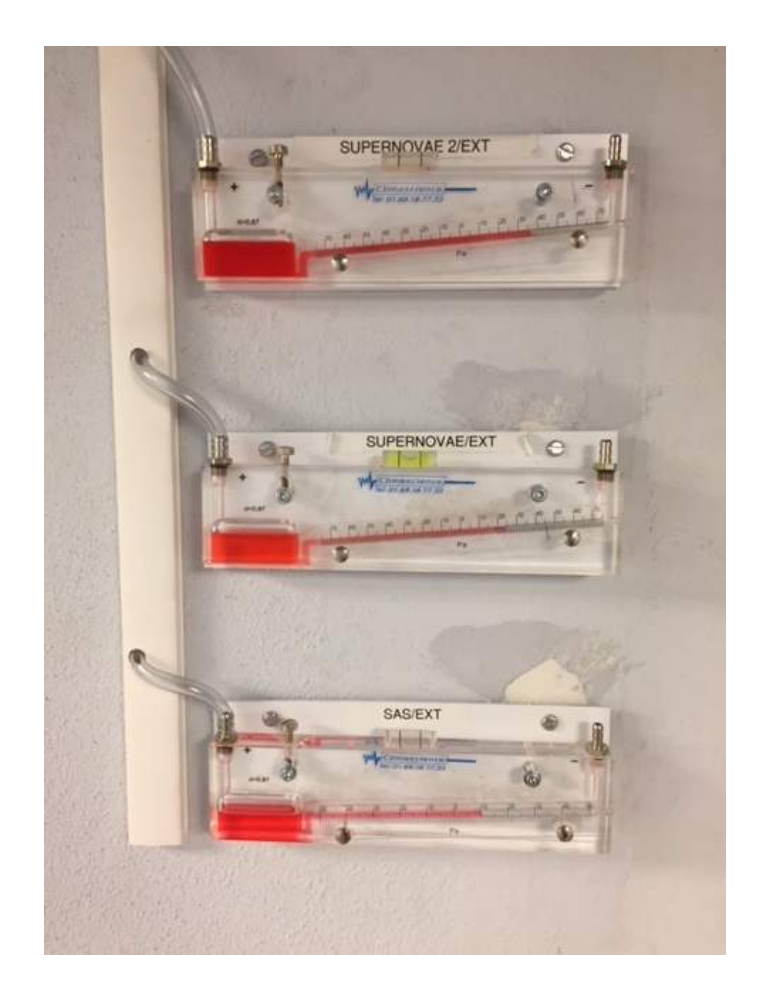

Figure 1.1 – Indicateurs des différentiels de pression situé devant la salle blanche

## Partie 2

# Travaux réalisés

## 2.1 Etude de capteurs CCD

Une étude des capteurs CCD (voir Annexe B) qui seront utilisés sur la caméra du télescope LSST est en cours au LPNHE. L'objectif est d'une part de caractériser les capteurs, et d'autre part de mettre en place des stratégies efficaces de lecture et purge (clear : "nettoyage") des CCD, afin de réduire au maximum le temps entre deux pauses successives.

En Juin, l'objet de l'étude était la caractérisation du tearing (larmoiement ou déchirement), qui apparaissait sur des images prises dans des conditions particulières.

#### 2.1.1 Participation à la prise de données en salle blanche

Un capteur CCD proche de ceux qui seront utilisés pour la caméra de LSST est placé sur un banc de test (Figure C.1 Annexe C) en salle blanche. Ce dernier a été développé par des ingénieurs et chercheurs du LPNHE. Ils ont écrit des programmes informatiques pour contrôler les différents éléments du banc. Un ordinateur présent dans la salle blanche permet de les piloter.

On peut contrôler très précisément le déroulement de la lecture et du clear du capteur. En effet, le capteur CCD est piloté par le même ordinateur. Ceci permet la caractérisation des CCD et un travail d'optimisation de la lecture par exemple.

J'ai assisté à la prise de données. L'objectif était de faire varier les paramètres de tensions appliquées lors de la lecture et du *clear* afin d'identifier les causes d'apparition du tearing.

#### 2.1.2 Analyse des images

J'ai entrepris l'analyse des images obtenues en salle blanche. J'ai comparé différentes techniques de *clear*, selon la vitesse de la purge (slow clear et fast clear) et les tensions appliquées.

J'ai utilisé l'application Web Jupyter, permettant de créer des notebooks<sup>1</sup>, et écrit des programmes en Python afin de tracer des graphes pour mettre en évidence les techniques de clear les plus intéressantes.

Les graphes que j'ai tracés mettent par ailleurs en évidence une corrélation entre le phénomène de tearing et le rapport des valeurs des derniers et avant-derniers pixels de chaque ligne. Il est possible grâce à cette donnée de déterminer que l'on est dans une situation de "pre-tearing", à laquelle succède rapidement le tearing.

<sup>1.</sup> Interface pouvant combiner des sections en langage naturel et en langage informatique

## 2.2 Système automatisé pour contrôler la rotation de la coupole du Jumelé

L'objectif principal du stage était de mettre en place un système automatisé permettant le pilotage à distance de la coupole d'un des télescopes de l'Observatoire de Haute-Provence (OHP).

Le bâtiment dans lequel se trouve le télescope possédé par l'équipe du projet DICE est surnommé Le Jumelé car il possède deux coupoles abritant chacune un télescope. L'autre coupole appartient à une université allemande.

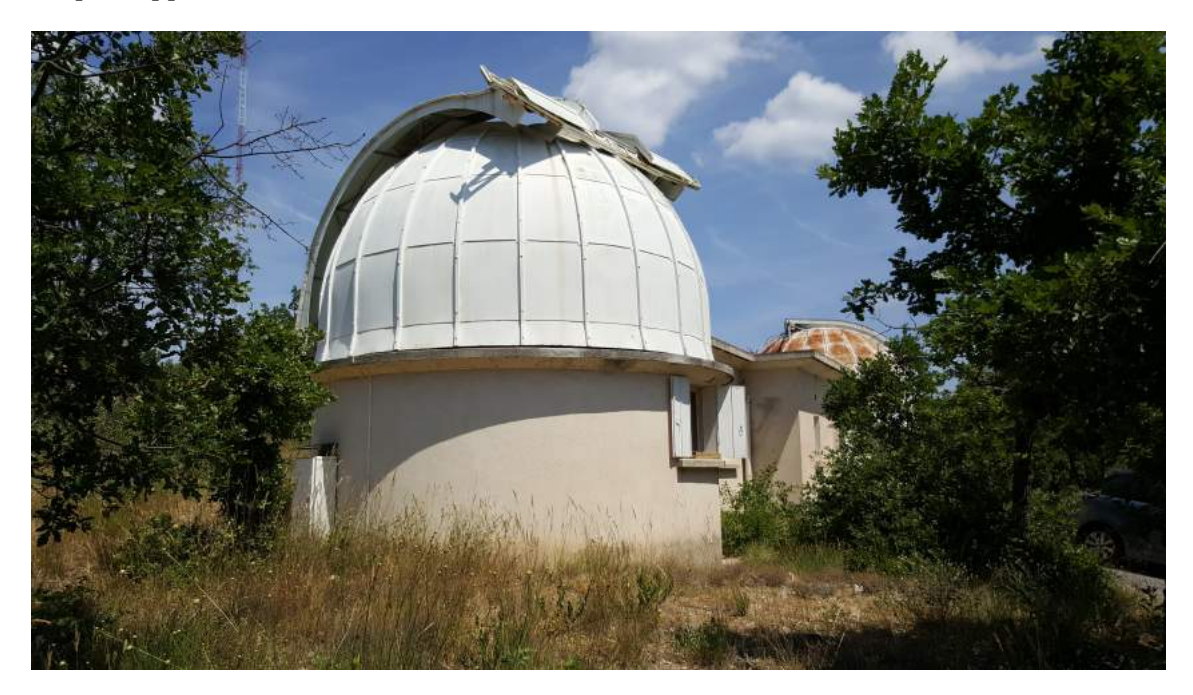

Figure 2.1 – Le Jumelé. Au premier plan, la coupole de l'équipe du projet DICE

#### 2.2.1 Principe de fonctionnement

Un compte-tour placé autour de l'axe de rotation du moteur permet de repérer la position de la coupole de manière relative : on connait les variations de positions autour d'une position initiale.

Le compte-tour (Figure 2.2) est composé d'une pièce métallique comportant deux lamelles circulaires fixées à un cylindre attaché à l'axe de rotation du moteur entraînant la rotation de la coupole. Deux capteurs de type tout-ou-rien, séparés d'une longueur inférieure à celle des lamelles sont attachés à une partie fixe par rapport à l'axe de rotation. Un capteur est dans l'état haut si une lamelle passe devant le capteur, et bas sinon. Le fait d'avoir deux lamelles sur la pièce illustrée par la Figure 2.2a plutôt qu'une permet de doubler la précision.

Ainsi, on peut décrire le nombre de demi-tours parcourus autour de l'axe fixe au moyen d'un automate à états finis (par abus de langage on les appelle des tours) (Figure 2.3). On mesure que la coupole a parcouru un tour complet quand la pièce fixée autour de l'axe de rotation du moteur a parcouru 90 demi-tours dans un sens.

Il est toutefois nécessaire d'initialiser la position de la coupole, afin de l'orienter dans la direction voulue. Pour cela, on a recours à une antenne et à des puces RFID (Figure 2.4).

Des puces RFID sont fixées sur la partie mobile de la coupole, et l'antenne est située à un emplacement fixe. Quand une puce passe devant l'antenne, le phénomène d'induction

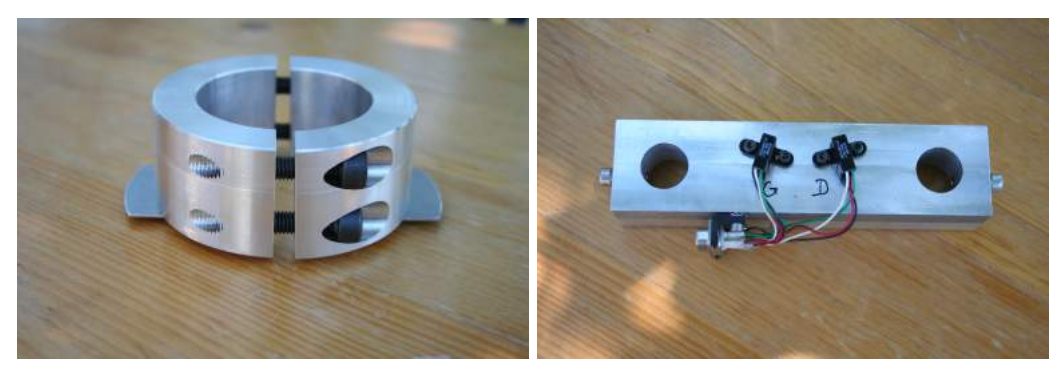

(a) Pièce fixée autour de l'axe de rotation (b) Support des deux capteurs

Figure 2.2 – Elements constitutifs du compte-tour

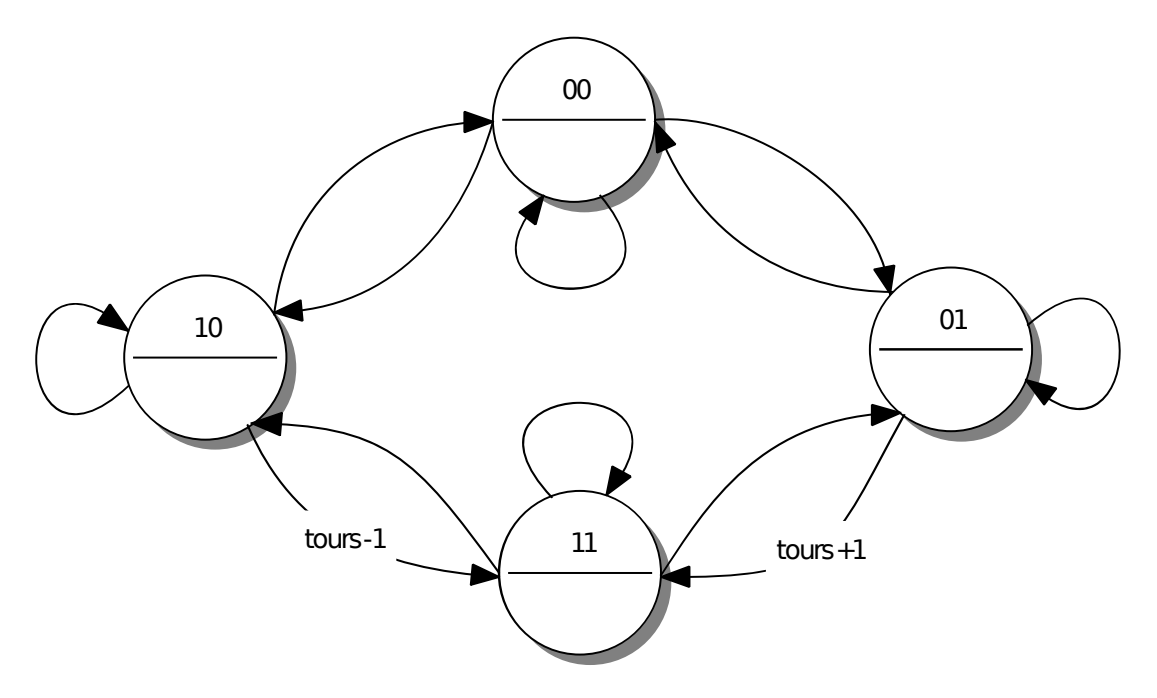

Figure 2.3 – Automate à états finis décrivant le fonctionnement du compte-tour

électromagnétique permet de lire l'identifiant unique de celle-ci.

Si l'on établit une table de correspondance entre les identifiants des puces et leurs positions, on peut ainsi initialiser la position de la coupole à la lecture d'un tag (identifiant d'une puce).

J'ai travaillé pendant la première partie du mon stage sur une maquette, le comptetour étant remplacé par un ancien disque dur découpé (Figure 2.5). La logique était donc inversée par rapport au système réel, étant donné que l'espace vide correspondant au trou découpé dans le disque était l'analogue de la lamelle métallique de la pièce exposée en Figure 2.2a.

#### 2.2.2 Programmation d'une carte Arduino

Le système de contrôle devait pouvoir être piloté via une communication Ethernet. Une carte Arduino Leonardo ETH (voir Figure 2.6) été choisie pour commander les moteurs.

Le système sur lequel j'ai travaillé (carte Arduino, capteurs et relais) constitue un système embarqué, c'est à dire un système électronique et informatique autonome spécialisé dans la réalisation d'une tâche particulière.

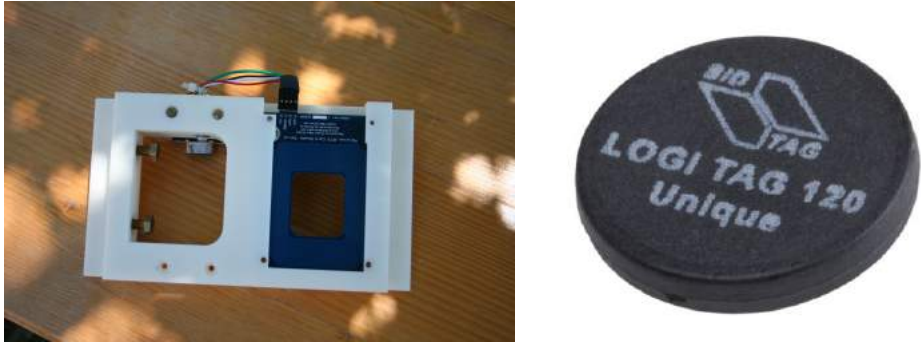

(a) Support et antenne (b) Puce

Figure 2.4 – Système de détection RFID

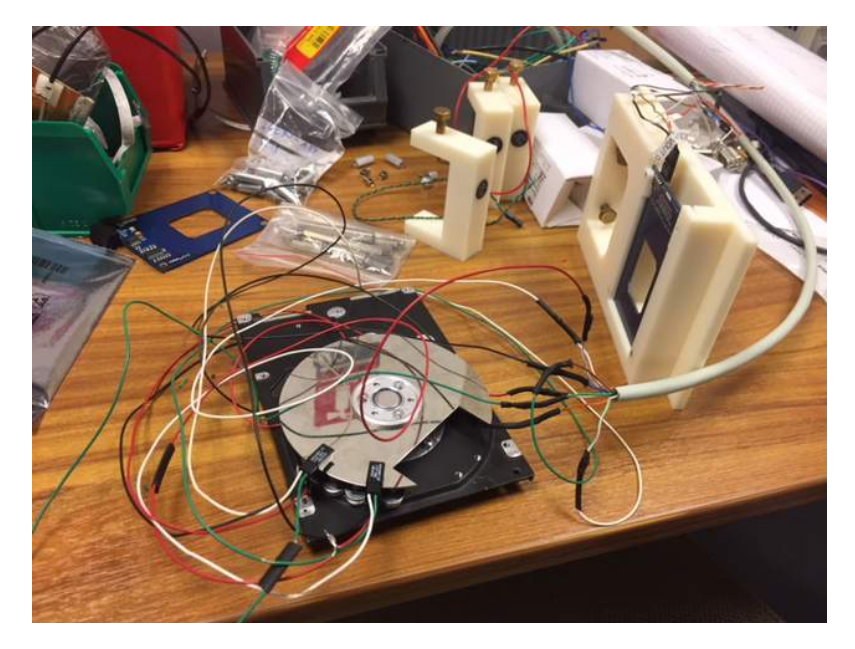

Figure 2.5 – Disque dur utilisé pour la maquette du compte-tour

La carte utilisée permet la lecture des capteurs de position, afin de déterminer le nombre de tours par rapport à une position de référence (compte-tour), la lecture de puces RFID, le contrôle de relais permettant d'activer la rotation de la coupole, et la communication avec un utilisateur, via un port USB (communication logicielle) ou un port Ethernet.

L'exécution d'un code en Arduino commence par l'execution du bloc setup, puis par l'itération du bloc loop.

Il est impératif d'être capable communiquer avec la carte Arduino à tout moment, notamment pour donner des ordres d'interruption de mouvemement dans une situation de danger. La communication se fait par la méthode dite du polling. Il s'agit de récupérer les caractères ajoutés dans le port de communication (USB ou Ethernet) à chaque itération du bloc loop.

La lecture des tags RFID recourt également à cette méthode.

La lecture des capteurs de position se fait au moyen d'interruptions. Il s'agit d'une méthode de programmation qui permet d'exécuter une méthode (ou fonction) très courte (Interruption Service Routine : routine d'interruption) si la tension mesurée sur un pin déterminé de l'Arduino change de valeur (ce qui se produit quand le capteur détecte ou cesse de détecter une lamelle). Cette méthode est parfaitement adaptée à la lecture de capteurs tout-ou-rien car elle est très rapide et ne sollicite l'Arduino qu'aux moments

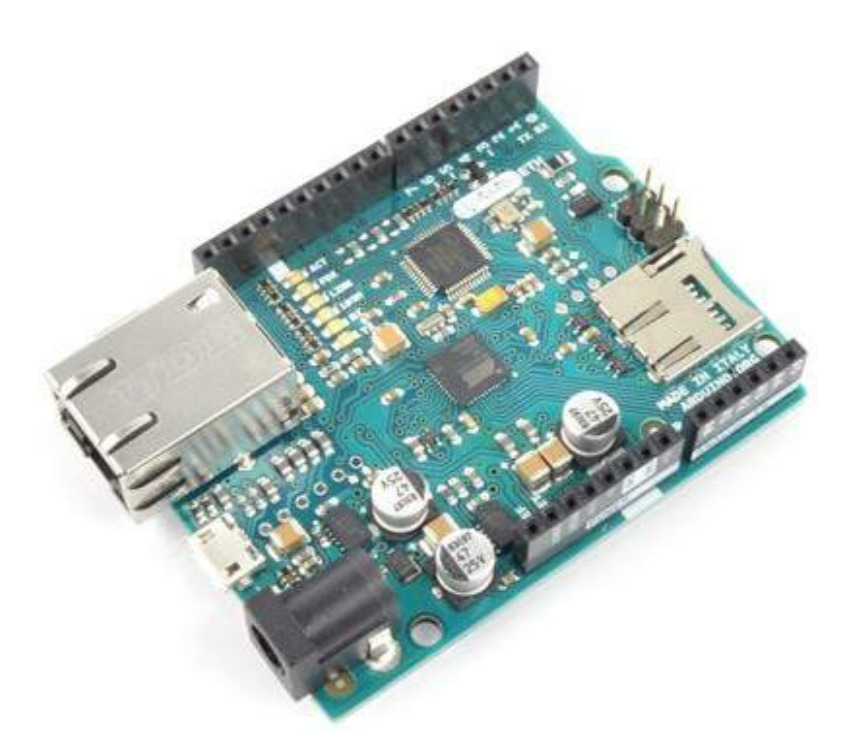

Figure 2.6 – L'Arduino Leonardo ETH

intéressants (évènements de changement d'état).

L'objectif à terme était de communiquer avec la carte Arduino uniquement via Ethernet. Néanmoins, pour déboguer notamment, il était utile de conserver un moyen de dialoguer avec l'Arduino par le port série (communication par USB). Un problème que l'on rencontre avec l'Arduino Leonardo ETH est que, dans le cas où l'on active la communication par le port série, il ne peut fonctionner que si la prise USB est branchée. J'ai donc mis en place une compilation conditionnelle, qui permet de fonctionner en mode Ethernet et port série, ou en mode Ethernet uniquement.

#### 2.2.3 Création d'un automate à états finis

La rotation de la coupole doit être parfaitement maîtrisée. En effet, un utilisateur doit pouvoir l'interrompre à tout moment s'il remarque une situation de péril pour un humain ou le matériel. Egalement pour des raisons de sécurité, la rotation de la coupole ne doit jamais se déclencher de manière impromptue.

Pour mettre en place un système fiable et robuste, j'ai établi un automate à états finis déterministe (Figure 2.7).

La logique de l'automate repose sur le principe de fonctionnement décrit en 2.2.1. L'automate est au départ dans un état non initialisé. On peut lui donner l'ordre de trouver une puce RFID. Dans ce cas, il se met à tourner dans une direction donnée jusqu'à détecter un tag. Il s'arrête alors et est initialisé. On peut ensuite demander à la coupole de tourner jusqu'à la position voulue.

Il est également possible de donner des ordres de bas niveau (tourner dans un sens ou dans l'autre) à l'automate, qui le font basculer dans des états de mouvement forcé. Ces commandes sont notamment utiles pour deboguer.

L'automate entre dans un état d'erreur dans le cas où l'on dépasse une durée critique (timeout) pour entreprendre un ordre de déplacement. Il est alors nécessaire de lui donner l'ordre de revenir à l'état initial afin de pouvoir le commander à nouveau.

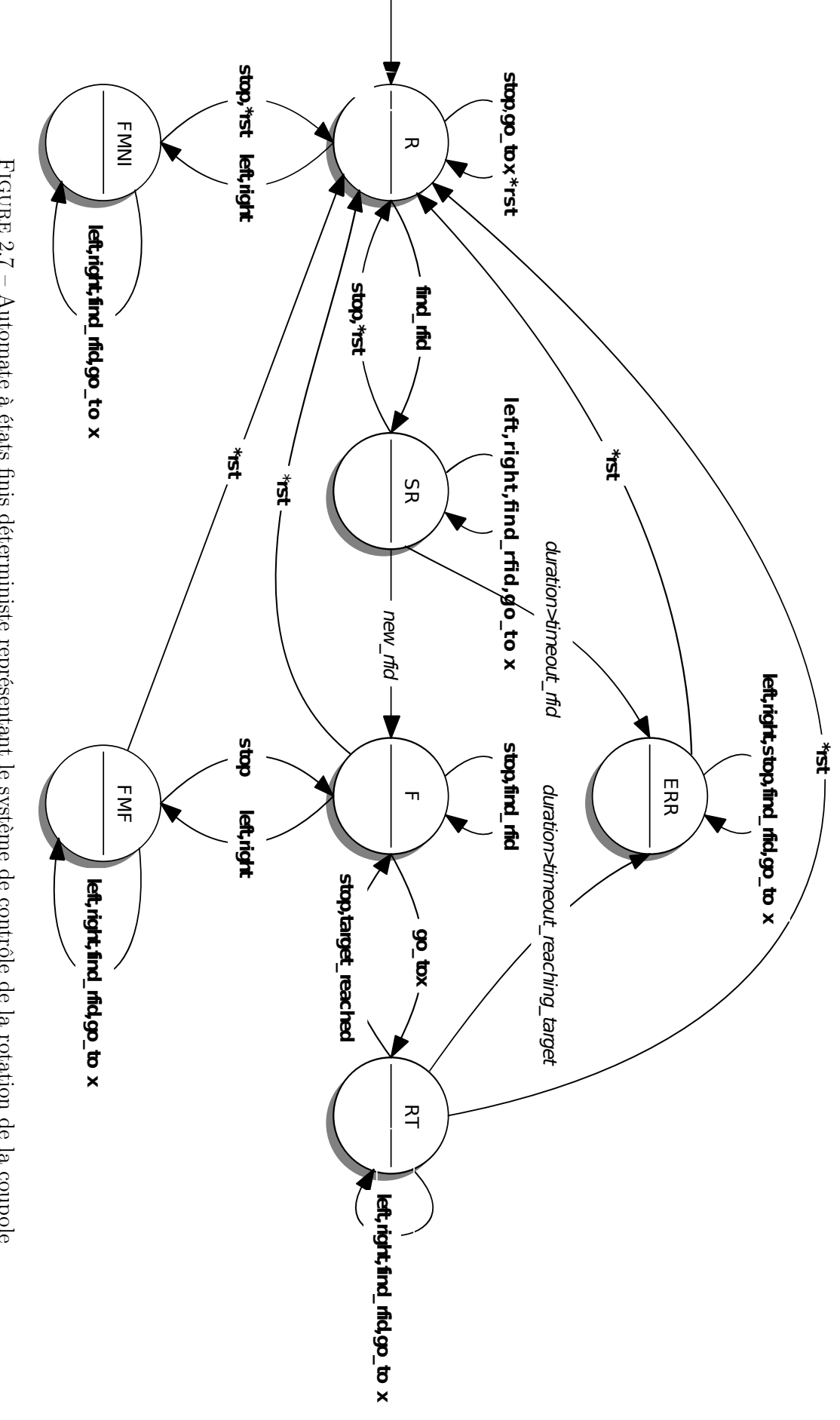

#### 2.2.4 Communication avec la carte Arduino

Les requêtes pouvant être soumises à l'Arduino sont de deux types. On peut demander une ou plusieurs informations, ou donner des ordres.

Dans tous les cas, l'Arduino répond d'abord par un message de status, qui indique par exemple s'il a bien compris la requête. Ce message notamment permet de s'assurer que la communication fonctionne à chaque requête.

Dans le cas d'une requête de demande d'information, la carte Arduino renvoie également la réponse. On peut par exemple interroger l'Arduino sur la dernière erreur rencontrée. Les erreurs sont stockées dans une pile et à chaque demande la dernière erreur rencontrée est retournée.

Les requêtes qui sont des ordres correspondent à des évènements pour l'automate. Ils permettent à l'Arduino d'effectuer des instructions selon l'état actuel de l'automate, et peuvent le faire changer d'état (voir Figure 2.7 Partie 2.2.3).

#### 2.2.5 Réalisation d'une carte électronique

La carte Arduino est reliée aux capteurs (le lecteur RFID et les deux capteurs de position pour le compte-tour), aux relais qui contrôlent la rotation, et est alimentée par une alimentation externe (9V en courant continu).

Pour l'Arduino, les capteurs constituent des entrées, et les relais des sorties.

Après avoir travaillé au préalable sur une *breadboard*<sup>2</sup>, j'ai créé une carte électronique, en vue de l'intégrer dans le boîtier de commande (Partie 2.2.6).

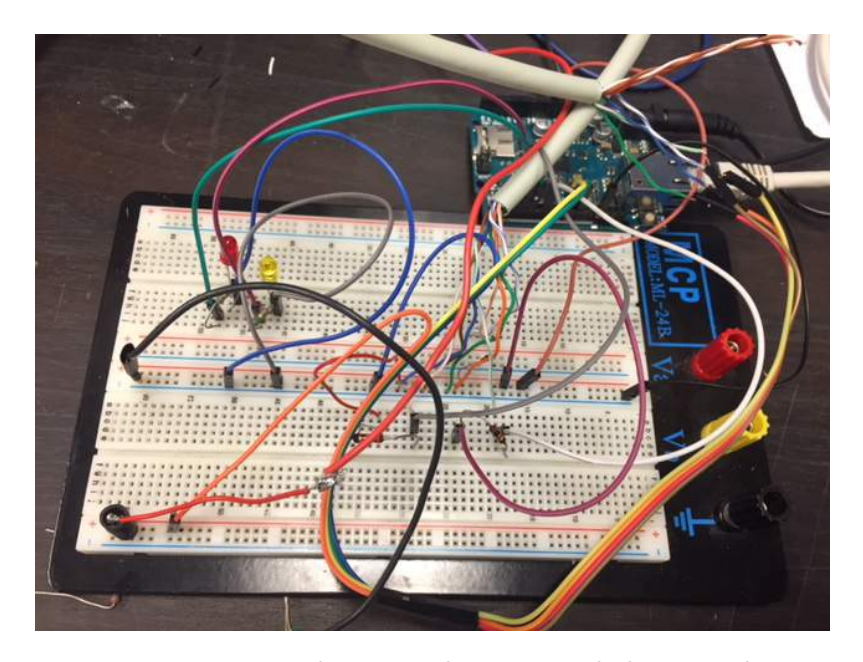

Figure 2.8 – Montage utilisé avant la création de la carte électronique

L'installation électrique dans le bâtiment n'étant pas une alimentation standard avec courant triphasé, il est nécessaire de prendre de grandes précautions dans la commande des moteurs. En particulier, il est exclus d'activer simultanément les relais qui commandent la rotation de la coupole. En effet, cela reviendrait à joindre deux phases, et conduirait à une disjonction du réseau électrique et pourrait endommager l'installation.

A l'aide de portes logiques, un circuit de protection a été mis en place afin d'empêcher une telle configuration (Figure 2.9).

<sup>2.</sup> Planche utilisée pour réaliser des prototypes de circuits électriques

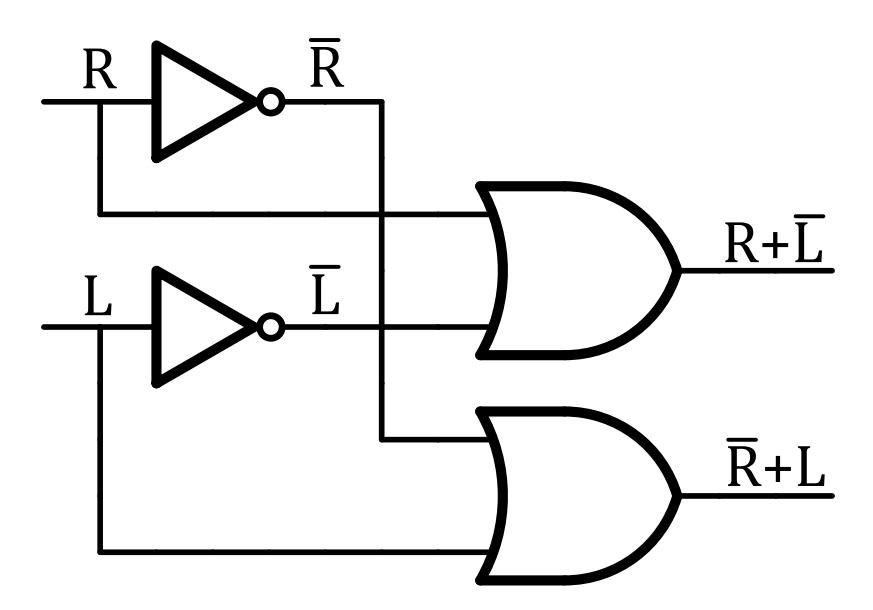

Figure 2.9 – Circuit logique de protection. A gauche l'entrée du circuit (issue de l'Arduino) et à droite le résultat du calcul logique (vers les relais)

Le schéma (Figure 2.10) représente le circuit électrique mis en place. Les résistances ont été choisies afin de limiter les courants traversant les éléments constitutifs des capteurs du compte-tour. Par soucis de lisibilité, les portes logiques n'ont pas été représentées sur le schéma.

#### 2.2.6 Intégration dans un boîtier

Le boîtier (Figure 2.11) regroupe les éléments permettant le contrôle de la coupole.

Le bloc d'Alimentation permet la conversion d'un courant de 220V alternatif en un courant de 9V continu délivré à l'Arduino et un courant de 5V continu alimentant les capteurs.

Des prises DB9 ont été fixées à la carte électronique. Ceci permet d'avoir un montage transportable et démontable, en vue de modifications ultérieures. Des trous ont été percés sur les parois de la boîte, afin de pouvoir brancher les différentes prises (prises DB9 liées aux capteurs, prises Ethernet et USB de l'Arduino, prise d'alimentation et sortie vers les relais).

Les différents blocs sont vissés à des colonnettes fixées au boîtier, ce qui garantit la solidité du montage.

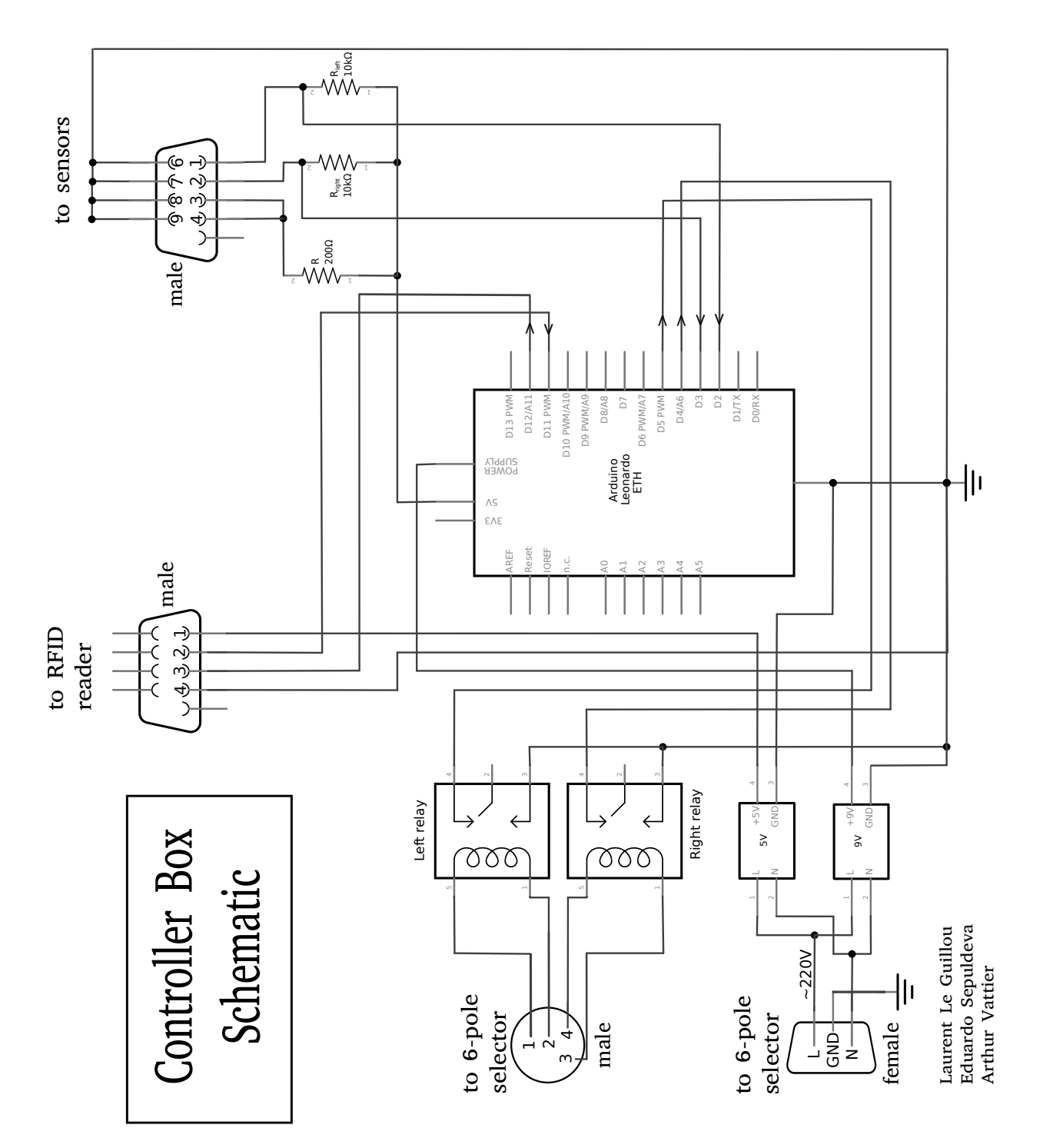

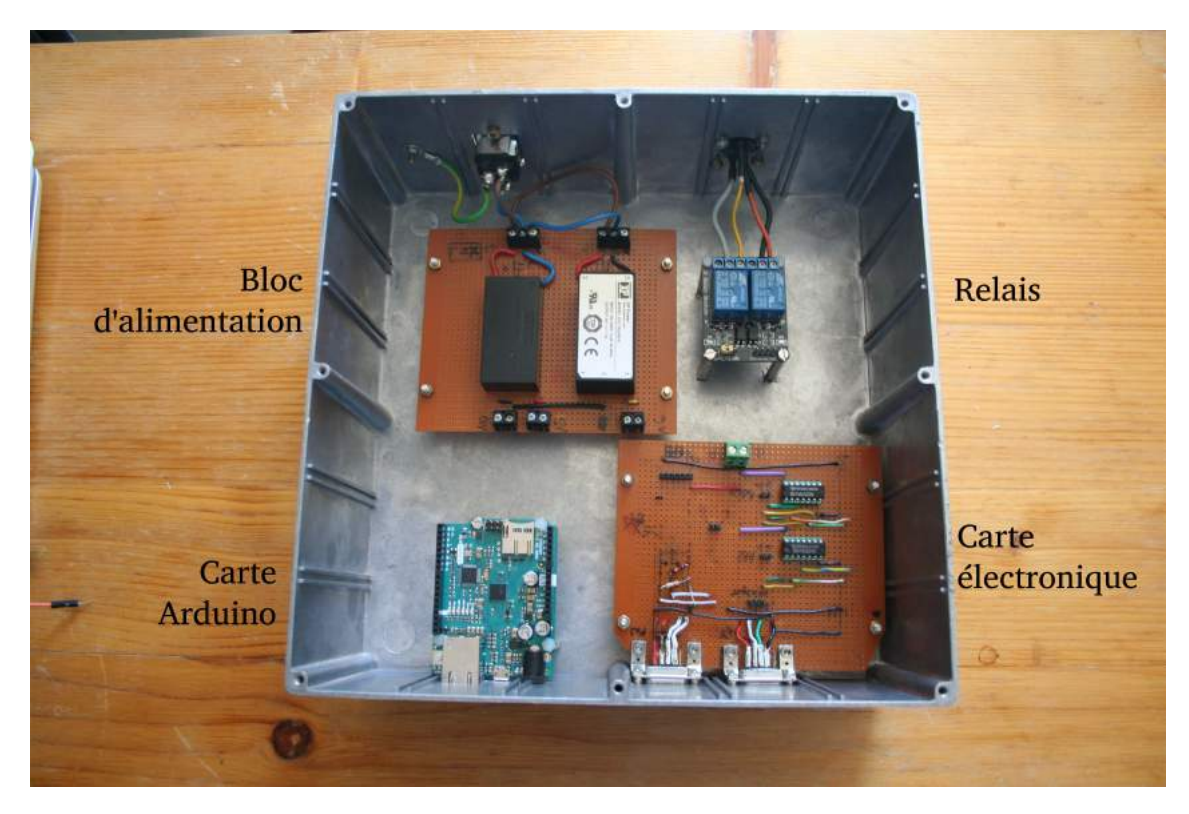

Figure 2.11 – Boîtier

## 2.3 Système de contrôle de l'ouverture du cimier

Le cimier est la partie de la coupole que l'on ouvre pour permettre l'observation, et que l'on ferme pour protéger le télescope des intempéries et du soleil (pouvant dégrader la caméra).

L'objectif était de piloter à distance cette partie de la coupole également, étant donné que l'ouverture du cimier est un prérequis à l'observation.

#### 2.3.1 Programmation d'un module Wifi

La commande via Wifi peut se faire grâce à un micro-controlleur de type ESP8266 (Figure 2.12). Tout comme les cartes Arduino, ces modules sont programmables.

On peut créer un serveur Web avec le module et communiquer avec celui-ci en écrivant des requêtes sur la page Web correspondante. On peut également envoyer des ordres au module via une connexion Wifi.

De cette manière, on peut commander à distance l'activation de pins (sorties du module) pour piloter des relais.

J'ai travaillé sur une maquette et j'ai vérifié que l'on pouvait allumer des LEDs grâce au Wifi (les LEDs pouvant ensuite être remplacées par des relais pour commander l'ouverture ou la fermeture du cimier).

#### 2.3.2 Création d'un automate à états finis

Pour garantir la robustesse du système, j'ai mis en place un automate à états finis déterministe (Figure2.13). L'automate peut se trouver dans trois états : un état correspondant à une attente d'ordre, et deux états de mouvement (ouverture ou fermeture). Les évènements sont des ordres de bas niveau correspondant à des requêtes envoyées par Wifi.

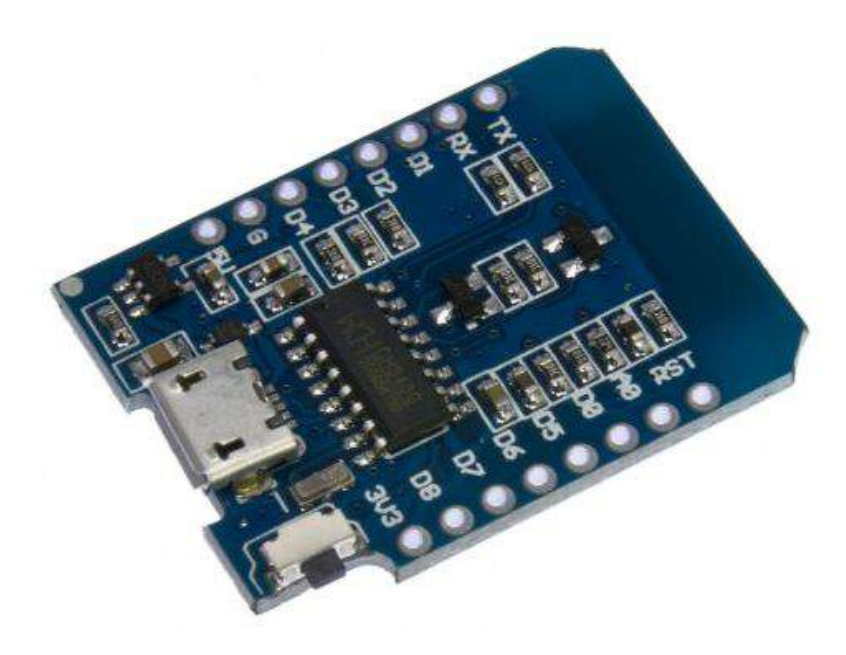

Figure 2.12 – Le module ESP8266 D1 mini

Des butées arrêtent l'ouverture ou la fermeture du cimier dans le cas où il est arrivé au bout de sa course. Ainsi, si l'on mesure la durée de la course, il suffit de donner au module Wifi un timeout plus important que cette dernière pour être certain que l'ouverture ou la fermeture soit complète. Si une durée supérieure au tiemout s'est écoulée et que l'automate se trouve toujours dans un état de mouvement, il revient dans un état d'attente.

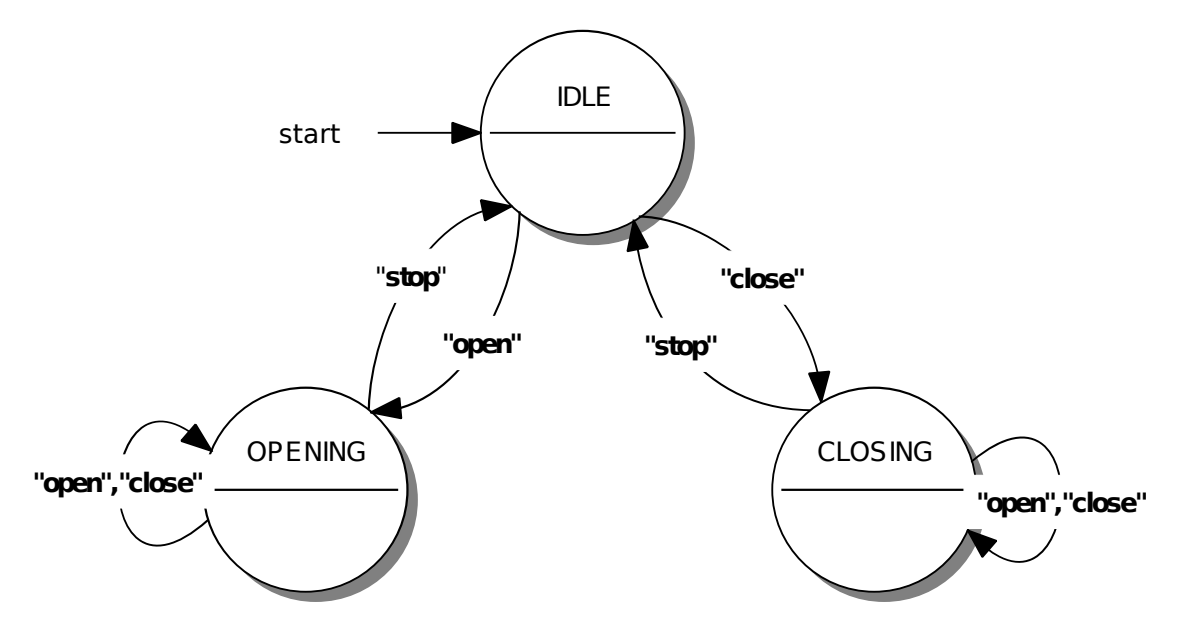

Figure 2.13 – Automate à états finis déterministe représentant le système de contrôle du cimier

## 2.4 Mission à l'Observatoire de Haute-Provence

La mission à l'Observatoire de Haute-Provence a eu lieu du 7 au 12 Juillet. L'objectif était de valider la possibilité de piloter la coupole à distance.

#### 2.4.1 Installation du module RFID et du compte-tour

Le service de mécanique du LPNHE a créé un support pour l'antenne RFID grâce à une imprimante 3D (Figure 2.4a). Le matériau (une résine) est adapté à la technologie RFID car il est inerte du point de vue de ses propriétés électromagnétiques, et ne perturbe donc pas le système de détection. Des supports pour les puces ont également été conçus et imprimés par le service de mécanique (Figure 2.14). Ils ont dû être découpés, percés et taraudés une fois sur place pour permettre une fixation plus adaptée.

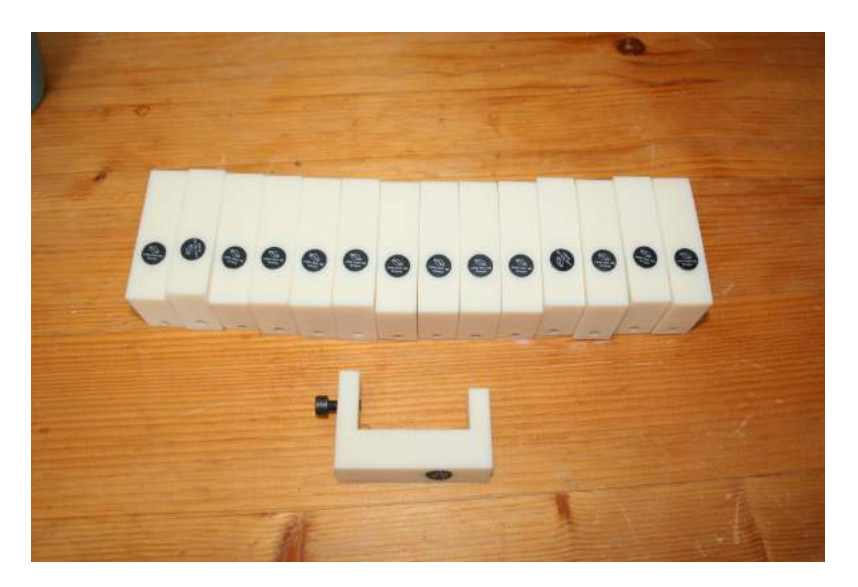

Figure 2.14 – Les 15 supports de puce RFID

Les 15 supports ont été fixés sur une partie mobile de la coupole. L'antenne a été placée sur une partie fixe, de sorte que les puces RFID passent à son niveau lors de la rotation de la coupole (Figure 2.15).

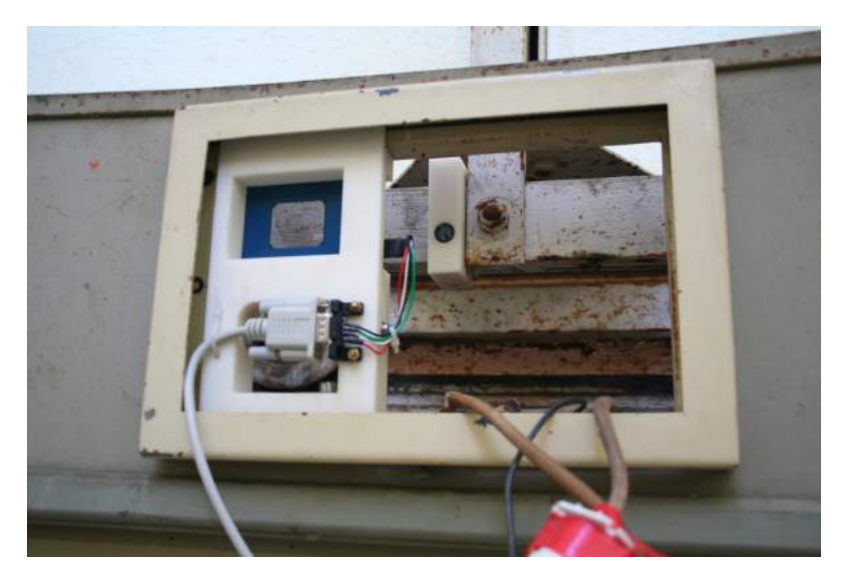

Figure 2.15 – Au premier plan l'antenne fixée. Au deuxième plan une puce et son support attachés à la partie mobile

Nous avons vérifié que la détection fonctionnait correctement.

Les pièces constitutives du compte-tour (Figure 2.2) ont été mises en place (Figure 2.16). Nous avons placé les lamelles de métal exactement au niveau des capteurs, et vérifié le fonctionnement du système.

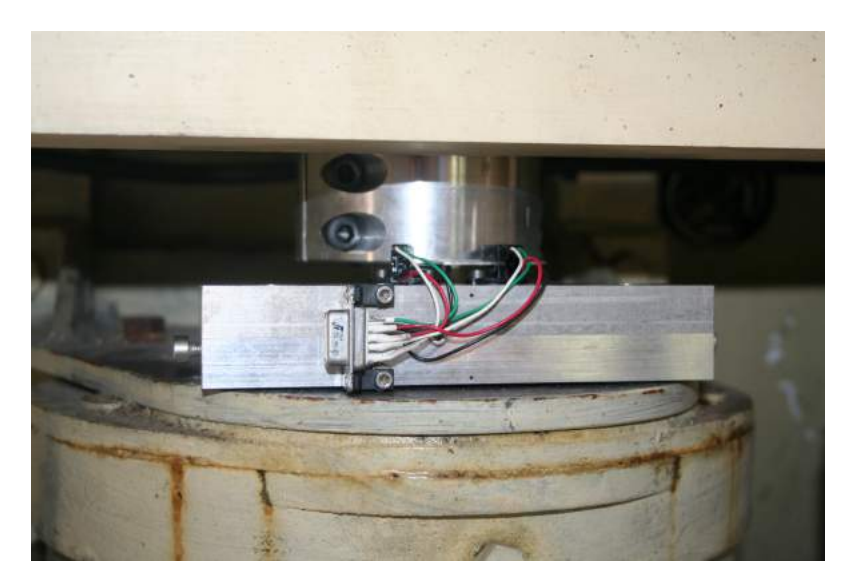

Figure 2.16 – Compte-tour positionné

#### 2.4.2 Test du boîtier de commande avant l'installation

Le boîtier de commande (Partie 2.2.6) a été testé. Il s'agissait de vérifier le bon fonctionnement du système sur une maquette, avant de le mettre en place. Le test du code Arduino que j'ai rédigé a permis de le valider.

Néanmoins, nous avons remarqué que pendant un très court instant à l'allumage de l'Arduino, les deux relais étaient allumés simultanément, malgré le circuit de protection (Figure 2.9), ce qui ne doit jamais se produire (voir Partie 2.2.4). Nous avons décidé de ne pas mettre en place le boîtier pour commander la coupole, afin de régler ce problème de régime transitoire au laboratoire. Nous n'avons pas connecté le bloc "Relais" du boîtier (voir Figure 2.11) au relais commandant le moteur de la coupole. Pour autant, nous avons ensuite testé le fonctionnement du bloc de commande sur le système réel (un membre de l'équipe tournait un bouton pour activer la rotation à la place du relais).

#### 2.4.3 Création d'une table de correspondance

Nous avons ensuite établi une table de correspondace entre la position des puces RFID et leur identifiant unique  $(tag)$ .

Nous avons branché au boitier l'alimentation, la partie liée au compte-tour, la partie liée à la détection RFID et connecté la carte Arduino à un ordinateur. Nous avons fait tourner un code de test que j'ai écrit pour cette étape de calibration. Ce code affichait le tag détecté, sa position et le temps écoulé depuis l'allumage de l'Arduino.

Nous avons enregistré ces données, et l'analyse de celles-ci a permis la création de la table de correspondance.

Il a ensuite été possible de vérifier le fonctionnement du code de commande sur le système réel.

#### 2.4.4 Test de la commande de l'ouverture du cimier

Nous avons vérifié la possibilité d'une communication Wifi à l'intérieur de la coupole. Il était nécessaire de faire ce test car la coupole est métallique, et il aurait été possible qu'il y ait des interférences. Grâce à une borne Wifi, il a été possible de dialoguer avec le module Wifi évoqué en 2.3.1, ce qui a permis de valider l'utilisation de ce module pour commander l'ouverture du cimier.

#### 2.4.5 Participation aux nuits d'observations

L'objectif de la semaine d'observation était d'une part d'observer les étoiles, et d'autre part de prendre des images de LEDs placées à la fenêtre d'un autre télescope de l'observatoire, distant d'environ 200 mètres (Figure 2.17).

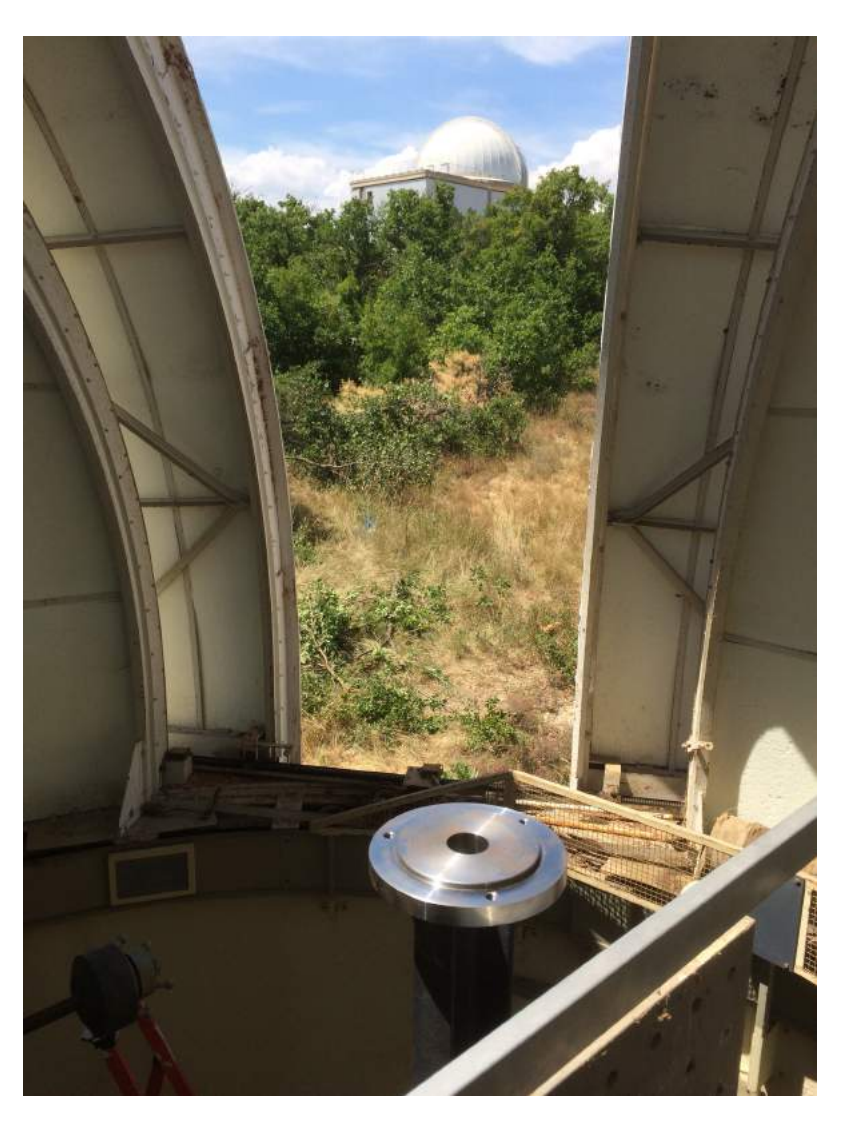

Figure 2.17 – Le bâtiment du télescope T152 sur lequel sont placées les LEDs vu depuis l'intérieur de la coupole du Jumelé

Plusieurs membres du projet DICE étaient présents lors de la mission. Certains étaient chargés de faire les observations, et les autres travaillaient sur l'automatisation de la coupole ou l'amélioration du dispositif d'observation.

J'ai participé à la prise d'images avec la caméra du télescope lors de nuits d'observations. L'équipe du projet DICE a mis en place un code Python permettant de piloter le télescope et les différents éléments nécessaires à la prise d'image. Dans une salle juxtaposée à la coupole, des ordinateurs permettent de tout contrôler, en exécutant des scripts Python suivant une procédure mise au point par l'équipe.

Les conditions météorologiques très favorables pendant la semaine d'observation ont permis de faire des observations chaque soir.

#### 2.4.6 Vérification et démontage des têtes de LED

Au début de la semaine, nous avons vérifié l'état du dispositif permettant de contrôler les LEDs et leur servant de support : les têtes de LED. Laurent Le Guillou a remarqué des dépots dus à des araignées dans deux des conduits, bloquant la lumière émise par les LEDs correspondantes. J'ai aidé à nettoyer les canaux bouchés, mais l'un d'eux était trop encombré.

A la fin de la semaine, nous avons démonté la tête de LED mise en place afin d'installer un nouveau dispositif permettant de contrôler les LED et de faire une mesure très précise de la tension aux bornes de celles-ci (Figure 2.18).

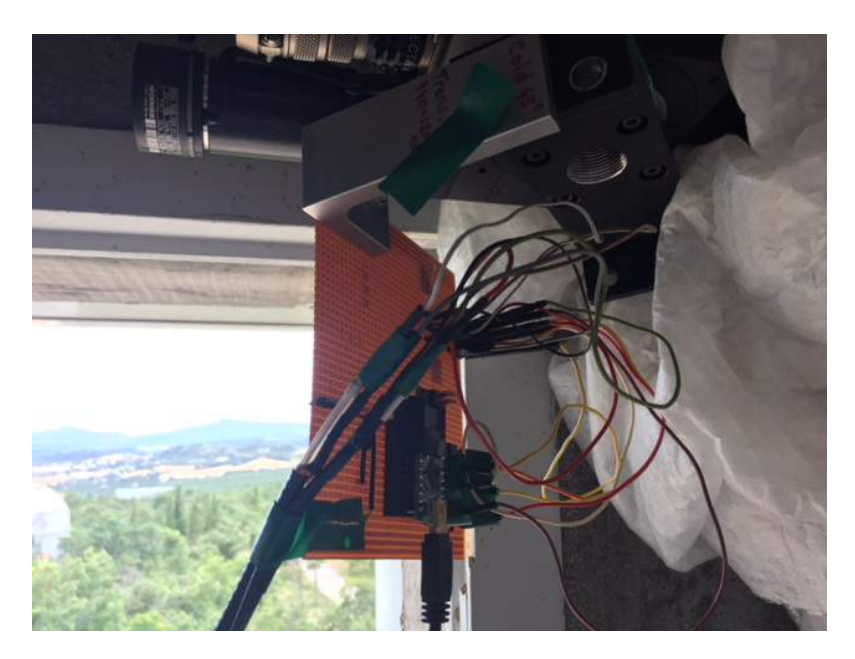

Figure 2.18 – Dispositif de LEDs avec tension régulée

## 2.5 Etude d'un réseau en transmission

Le télescope LSST pourra être utilisé en tant que spectrographe. Plusieurs solutions techniques sont étudiées pour permettre la focalisation de tous les rayons, indépendamment de la longueur d'onde, sur les capteurs CCD. Des hologrammes pourraient être utilisés à cette fin. Afin de permettre d'établir un point de comparaison avec un système interférentiel plus simple, j'ai étudié un réseau en transmission (voir Annexe D). L'objectif était d'établir une courbe d'efficacité de diffraction du réseau (rapport du flux de l'ordre 1 sur le flux du rayon incident).

J'ai assisté mon maître de stage à la prise de données en salle blanche. Le réseau était placé sur un axe que l'on pouvait commander par un moteur de précision. Un algorithme de scan (balayage) en longueur d'onde a été mis en place. Des images ont été prises alternativement avec et sans le réseau pour une longueur d'onde variant de 350 nm à 1000 nm par pas de 5 nm.

J'ai ensuite entrepris l'analyse des images obtenues.

La première étape consistait à déterminer la position des ordres d'interférence sur les images. J'ai analysé les images grâce à des programmes Python. L'objectif était de créer des n-tuples (n-uplets) auxquels s'ajoutaient des informations au cours de l'analyse. J'ai établi la liste des régions dans lequelles se trouvaient les points les plus éclairés pour chaque image. J'ai ensuite conservé uniquement ceux correspondant à des ordres d'interférence. En effet, certains des points semblent trop éclairés à cause de défauts du CCD, introduisant des erreurs systématiques, ou de rayons cosmiques traversant le capteur.

On connait les caractéristiques du réseau et la longueur d'onde pour chacun des points correspondant à un ordre d'interférence. On peut alors déterminer la distance entre le réseau et le capteur CCD, ainsi que l'angle d'incidence (angle entre la direction de propagation des rayons incidents, en amont du réseau, et la normale à la surface du réseau). Pour cela, on utilise un algorithme reposant sur la méthode des moindres carrés, qui permet de trouver les paramètres optimaux pour fitter les paramètres expérimentaux.

J'ai pu vérifier la prédiction des résultats grâce au viewer SA0Image DS9. On peut envoyer des instructions à ce logiciel via Python. J'ai donc créé des scripts afin de vérifier rapidement la position estimée d'un ordre donné. Les résultats fournis par le modèle théorique étaient corrects, malgré une imprécision de l'ordre de 5 pixels pour plusieurs des images.

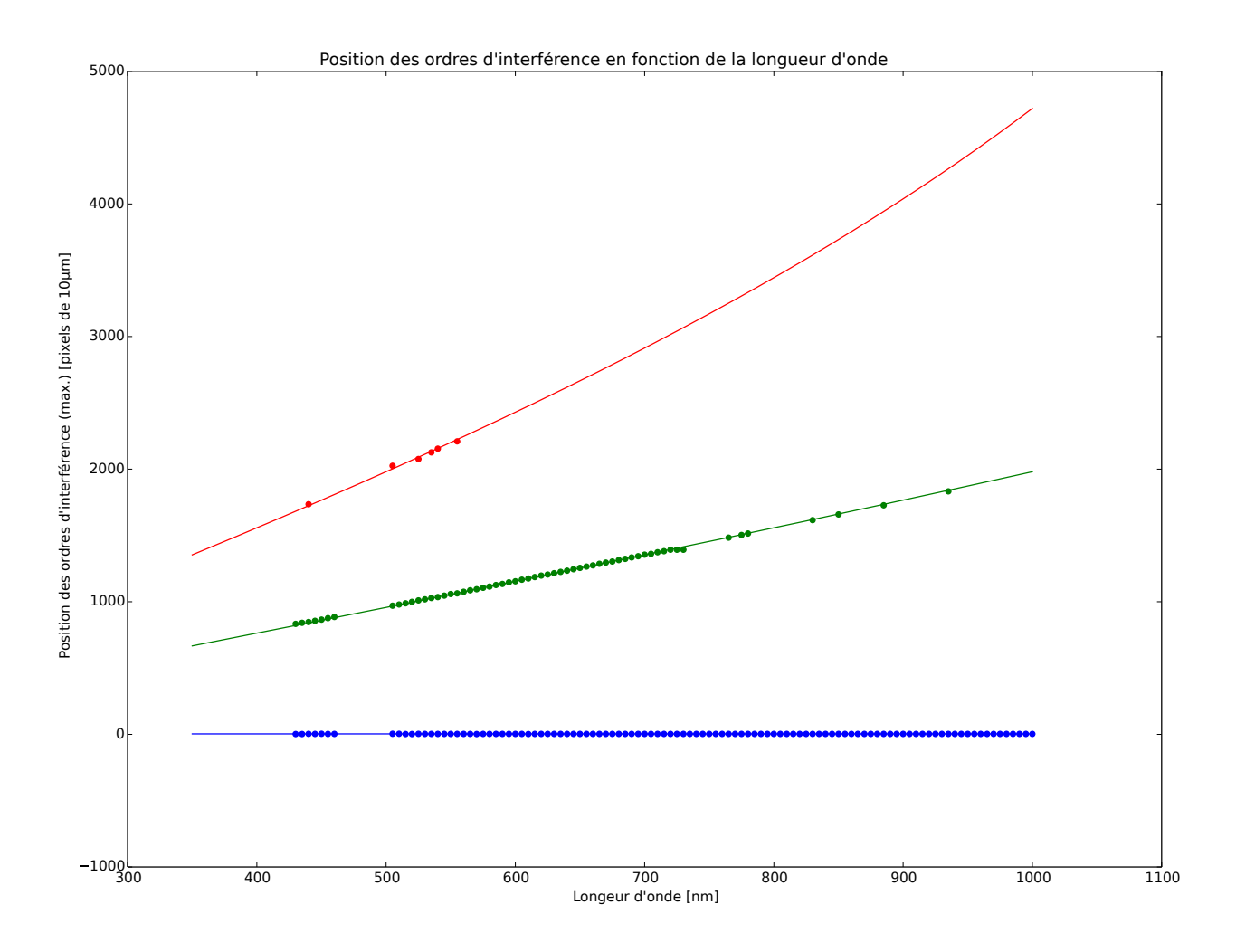

Figure 2.19 – Relation de dispersion du réseau. Les points correspondent au relevé expérimental et les courbes à la prédiction théorique calculée à partir des points expérimentaux. La courbe bleue (respectivement verte, rouge) correspond à l'ordre 0 (respectivement 1, 2)

J'ai trouvé une distance séparant le réseau du capteur de  $D = 62.8mm$ , et un angle d'incidence  $i = 0.03^{\circ}$ , ce qui est très proche d'une incidence normale.

La connaissance théorique des positions des ordres d'interférence permet ensuite de les

retrouver sur toutes les images, même celles sur lesquelles la détection n'a pas fonctionné. Si l'on néglige les bruits, la valeur de chaque pixel contient deux composantes : une composante due au fond et une composante due à l'illuminuation. Le calcul du flux pour un ordre donné consiste à sommer les composantes d'illumination de chaque pixel situé dans une région autour de la position de l'ordre. Si l'on fait l'hypothèse que le fond est uniforme, on peut calculer le flux en faisant la différence de la somme des pixels autour de l'ordre d'interférence avec la somme des pixels situés plus loins dans une région contenant le même nombre de pixel (Figure 2.20).

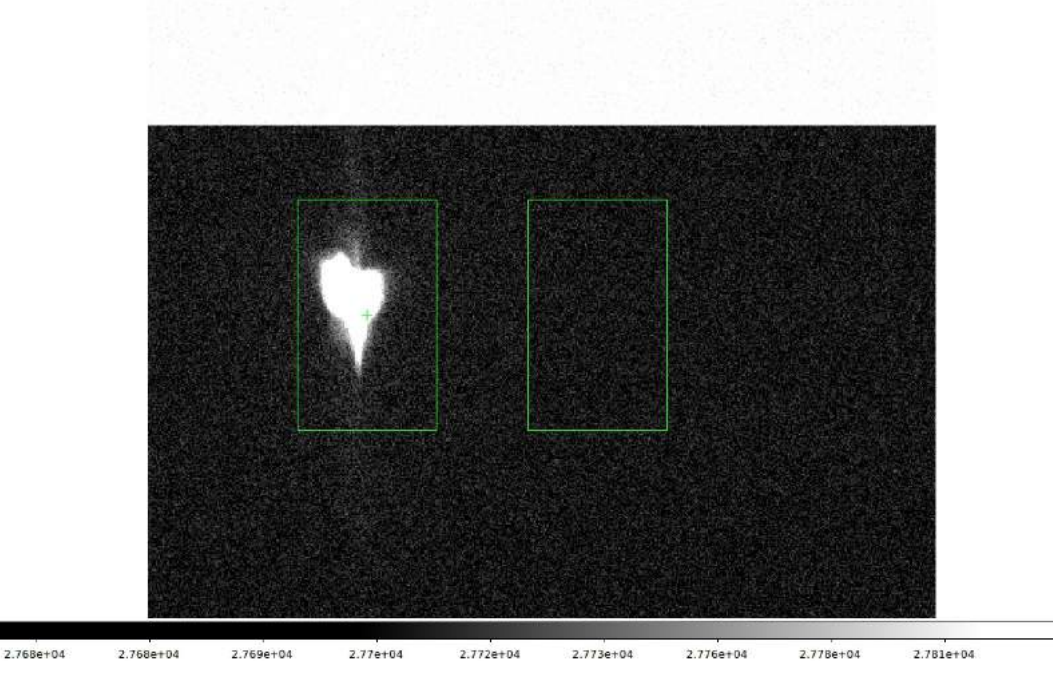

Figure 2.20 – Capture d'écran d'une image du viewer SA0Image DS9. Le flux pour un ordre d'interférence est la différence des sommes des valeurs de pixels de la region illuminée et d'une région de même taille contenant uniquement le fond

On peut ensuite tracer la courbe d'efficacité de diffraction du réseau (Figure 2.21). Celle-ci représente le rapport du flux de l'ordre 1 avec le réseau sur le flux de l'ordre 0 sans le réseau en fonction de la longueur d'onde. Les largeurs des barres d'erreurs ont été calculées en faisant l'hypothèse d'indépendance des composantes d'illumination de chaque pixel.

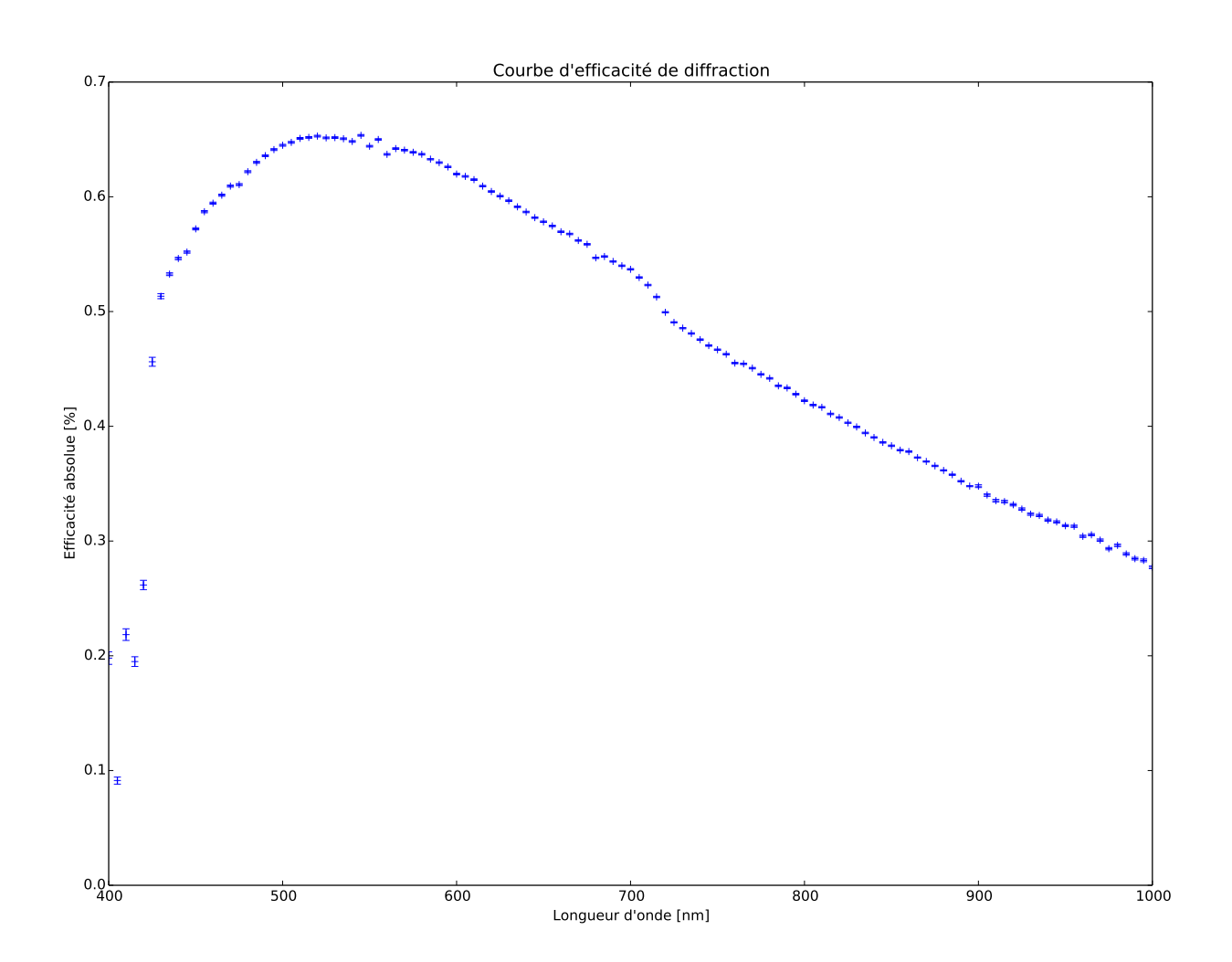

Figure 2.21 – Courbe d'efficacité de diffraction du réseau avec barres d'erreurs. Celles-ci, plus larges pour les faibles longeurs d'onde, ne suffisent pas à expliquer la non monotonie de la courbe pour les premiers points. Cette courbe peut-être comparée à celle fournie par le constructeur du réseau (Figure E.1 Annexe E)

## Partie 3

# Impressions personnelles et acquis

### 3.1 Acquis personnels

#### 3.1.1 Sur le plan technique

Ce stage dans le département de cosmologie du LPNHE m'a apporté des connaissances dans ce domaine. J'ai assisté lors de ma deuxième semaine de stage à un Workshop portant sur le projet LSST. J'ai eu un aperçu de nombreux travaux de recherche portant sur des domaines variés et inscrits dans une grande collaboration scientifique. Ce fut une ouverture à de nombreux domaines de la Physique et un moyen d'apprendre du vocabulaire scientifique en anglais.

Ce séjour au LPNHE a également été pour moi l'occasion de développer de nombreuses compétences en programmation. Je me suis perfectionné en programmation Arduino, et j'ai découvert le langage C. J'ai utilisé le système d'exploitation Unix, installé sur les ordinateurs de travail du laboratoire.

Mes compétences en électronique ont progressé grâce à la réalisation de la carte électronique destinée à être intégrée au boîtier de commande. J'ai beaucoup progressé en programmation, j'ai notamment beaucoup utilisé le module "numpy" de Python qui permet, entre autres, de faire de l'analyse de données.

#### 3.1.2 Sur le plan humain

Ma première expérience professionnelle dans un laboratoire de recherche m'a permis de comprendre l'intérêt du travail en équipe. Les chercheurs peuvent consulter leurs collègues pour trouver des pistes de réflexion afin d'avancer. La cohésion d'une équipe permet de surmonter plus simplement les difficultés rencontrées lors d'un projet. J'ai aussi perçu la nécessité d'une bonne entente entre les différents services, qui permet des collaborations plus efficaces.

### 3.2 Remarques et impressions

Les membres du LPNHE sont habitués à recevoir des stagiaires. J'ai été surpris de leur disponibilité pour ceux-ci. Cela permet aux stagiaires d'acquérir de nombreuses connaissances et compétences.

Les aspects liés à la santé et la sécurité au travail sont importants au LPNHE.

Une formation des nouveaux arrivant permet de prendre conscience de ces enjeux.

Plusieurs membres du laboratoire ont des responsabilités liées à la sécurité : assistants de prévention, personne compétente en radioprotection, référent sécurité laser et personnes formées au premiers secours.

Aucun accident n'a été à déplorer au LPNHE. Afin de minimiser les risques liés aux travailleurs isolés, des boîtiers sont placés dans les salles de travail. En cas d'absence de réponse d'un travailleur isolé, une alerte est donnée et des pompiers peuvent intervenir.

## 3.3 Réflexion sur le projet personnel

Avant d'entreprendre un stage au LPNHE, je pensais plutôt m'orienter vers la majeure OAPI (Optimisation et Automatisation des Processus Industriels), notamment pour étudier plus en profondeur les sytèmes automatisés. Je portais de l'intérêt pour l'informatique et la programmation, mais sans être passionné par ce domaine pour autant. J'ai eu l'occasion de découvrir son omniprésence dans les sciences expérimentales et je souhaiterais approfondir mes connaissances, non seulement car il est utile d'avoir des compétences en informatique, mais aussi car je trouve intéressantes les problématiques liées à ce domaine. Ainsi, la majeure ISIC (Ingénierie des Systèmes d'Information et de Communication) me semble un choix d'orientation plus pertinent.

Je suis très intéressé par la physique fondamentale, et un stage de physique expérimentale m'a permis de découvrir une branche de la physique qui requiert des connaissances théoriques et permet de faire des découvertes pour améliorer ou invalider les modèles existant. Je voudrais m'orienter vers des études de Physique et projète de faire un master dans ce domaine. Pour l'année 2018-2019, je me suis inscrit, parallèlement à l'enseignement à IMT Lille Douai, à une Licence de Physique à Distance (L3) à Sorbonne-Université. Je souhaiterais l'année suivante prendre une année de césure, et suivre un Master 1 de Physique Fondamentale. Enfin, pour l'année 2020-2021, j'ai l'ambition de suivre un Master 2 dans une université dans le cadre d'un double diplôme à IMT Lille Douai.

# Conclusion

Lors de la première année à IMT Lille Douai, nous avons eu plusieurs approches du monde professionnel (cours sur l'entreprise, visite d'entreprises...). Ma première expérience professionnelle au sein d'un laboratoire de recherche a été une expérience passionnante. Elle m'a permis de découvrir le travail des ingénieurs et chercheurs en astrophysique et physique des particules. On remarque le caractère transdisciplinaire de ces domaines. En effet, pour mettre en place des expériences, le travail sur l'instrumentation nécessite des compétences en programmation, électronique, mécanique, optique...

La réalisation d'un système embarqué et automatisé de contrôle de la rotation de la coupole d'un télescope m'a permis d'apprendre la programmation sur Arduino et de gagner des compétences en électronique. Lors du test du système à l'OHP, j'ai pu constater la nécessité d'une rigueur méthodologique lors de l'installation d'un tel dispositif, qui a permis d'éviter un problème électrique grave. Le travail de caractérisation d'un dispositif interférentiel a été pour moi l'occasion de réemployer mes connaissances de classe préparatoire et d'apprendre à faire une analyse de données efficace sur Python.

# Annexe A

# Organigramme du LPNHE

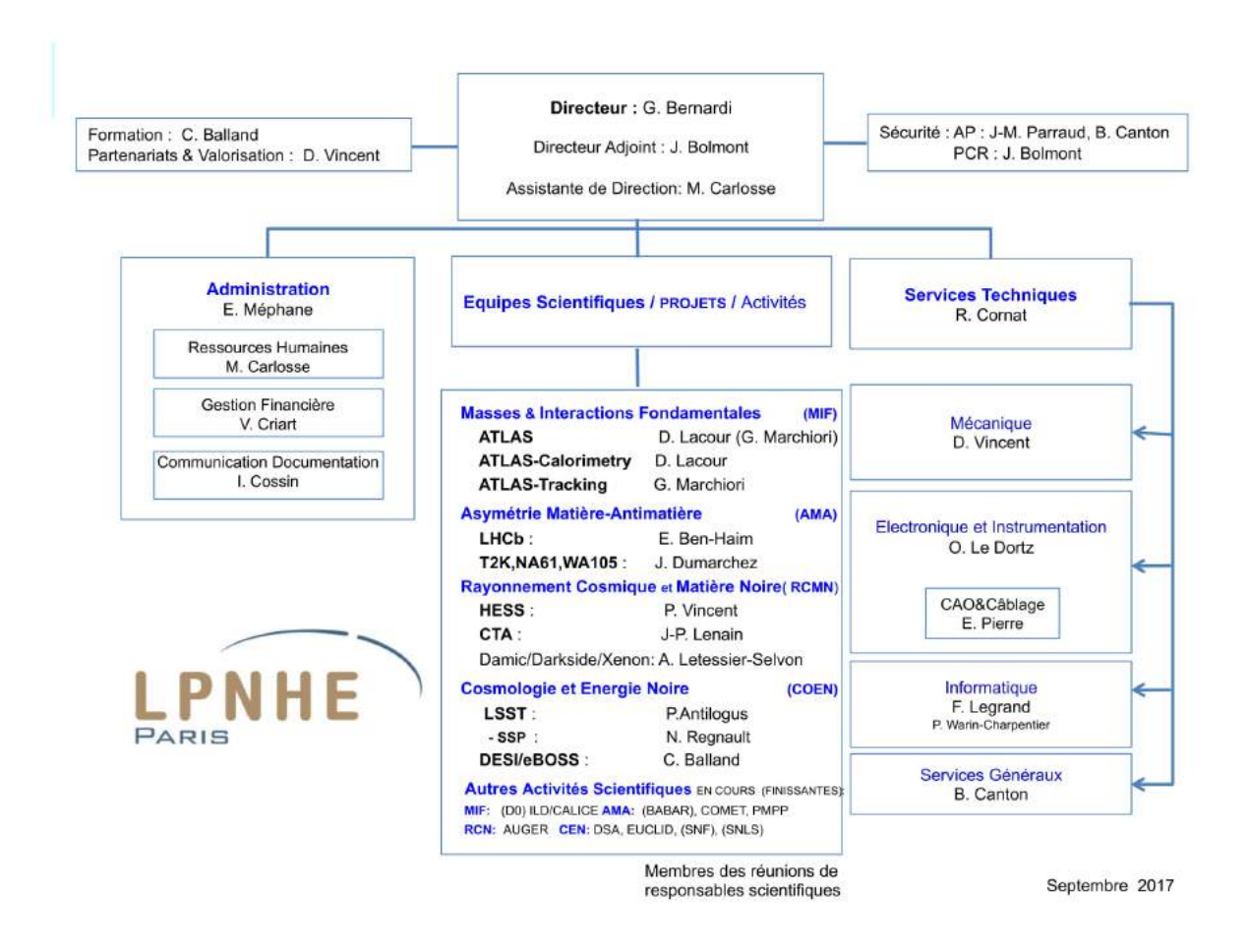

Figure A.1 – Organigramme du LPNHE [2]

# Annexe B

# Les capteurs CCD

Un capteur CCD (Charge-Coupled Device, dispositif à transfert de charge en français) est un composant électronique permettant de convertir un rayonnement électromagnétique en un signal numérique.

Lors de l'exposition, grâce à l'effet photo-électrique, les photons incidents induisent la formation de paires électron-trou avec les électrons présents dans un semi-conducteur. Les électrons sont collectés dans des puits de potentiel. Chacun de ces puits correspond à un pixel.

Les CCD utilisés pour LSST sont de type "plein cadre" (full frame). Ils sont formés de 16 blocs, appelés segments. Il y a pour chacun de ces registres un emplacement où les charges sont comptées afin d'être converties en une tension mesurable. L'intérêt de la division du CCD en 16 régions est notamment de permettre une lecture plus rapide.

Le déplacement des charges se fait grâce à l'application cyclique de tensions au niveau des photosites. Les durées des étapes du cycle sont déterminées par des horloges (clocks) pouvant être programmées. Un photosite est divisé en plusieurs régions, appelées portes. Le principe est d'attirer les électrons tombés dans un puit donné au niveau du photosite suivant, et de les acheminer ainsi de proche en proche jusqu'au point de lecture.

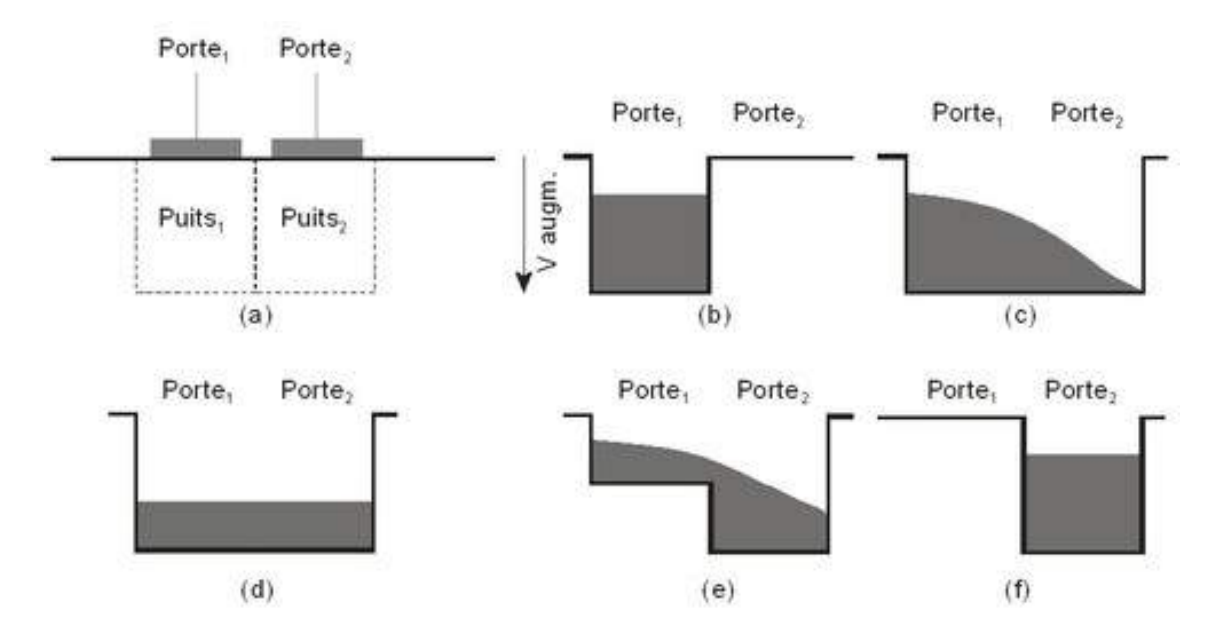

Figure B.1 – Schéma illustrant le déplacement des charges d'une porte à l'autre [5]

Tous les pixels de la ligne située au niveau du convertisseur sont lus un à un et la ligne adjacente est ensuite déplacée (Figure B.2).

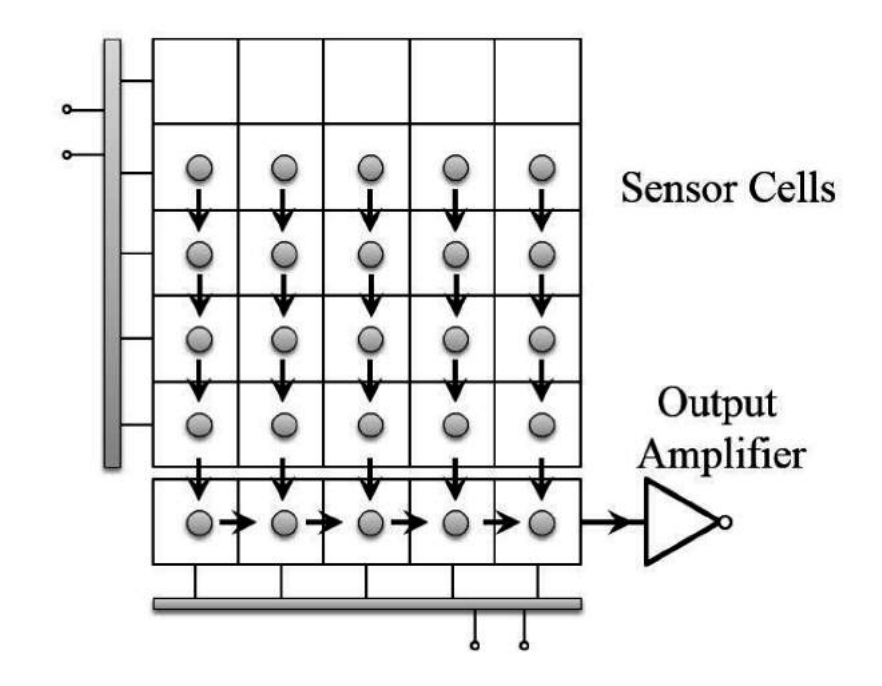

Figure B.2 – Schéma illustrant le déplacement des charges jusqu'au point de lecture dans un registre [6]

La purge du capteur (clear) consiste à déplacer très rapidement les charges (clocks très courtes) mais sans les lire afin d'évacuer les charges résiduelles. Cette opération est très rapide (de l'ordre de quelques millisecondes pour 2000 lignes par segment).

On observe parfois des traînées rectilignes de la largeur d'un pixel sur les images prises par les CCD, et pour lesquelles les valeurs d'électrons dénombrés sont plus importantes. Elles sont dues à la traversée du capteur par un rayon cosmique. Des particules de haute énergie (muons, gammas, neutrinos) produites par l'arrivée d'un proton très énergétique dans l'atmosphère arrachent les électrons du semi-conducteur situé au dessus du puit et les font tomber dans ce dernier.

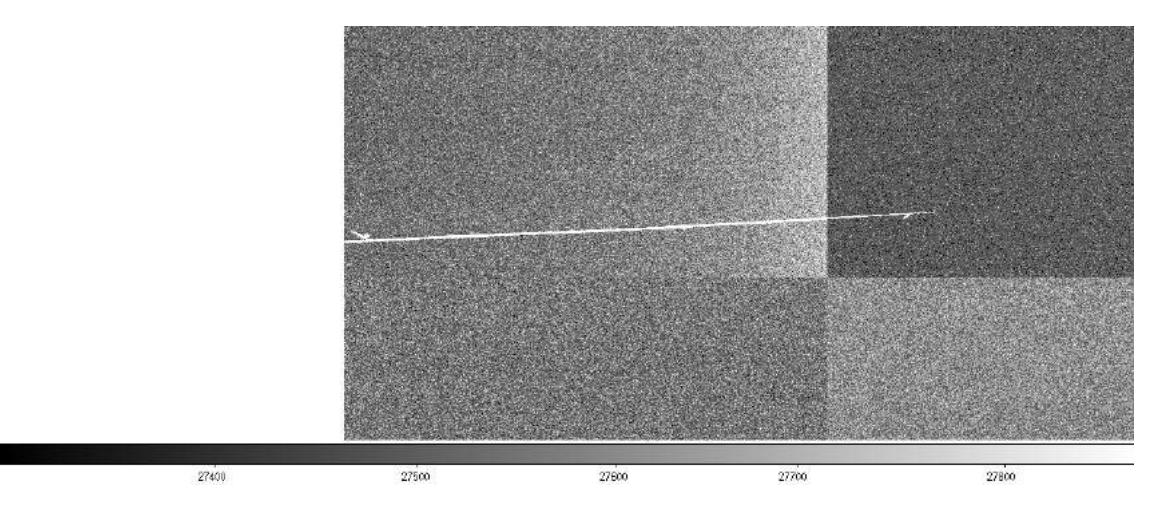

Figure B.3 – Le passage d'un rayon cosmique (muon) a provoqué un dépôt supplémentaire d'électrons dans les pixels traversés

# Annexe C

# Le banc de test pour le projet LSST au LPNHE

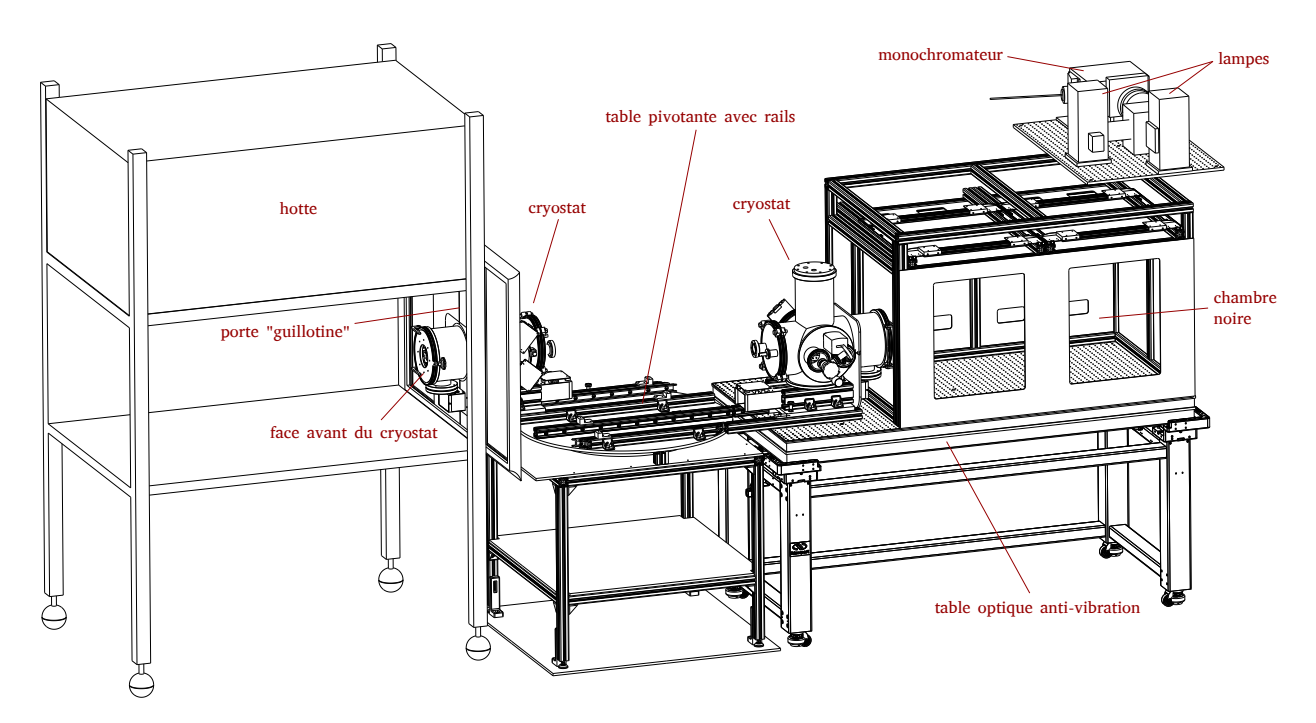

Figure C.1 – Schéma du banc de test situé en salle blanche. Il permet la caractérisation d'instruments d'optique ou des capteurs CCD qui seront utilisés pour le télescope LSST

# Annexe D

# Réseaux en diffraction

On considère un réseau de pas  $a$  (distance entre deux fentes successives). On note  $O<sub>1</sub>$ et  $O_2$  les positions des centres de deux fentes successives, i l'angle d'incidence entre la direction  $(d_i)$  des rayons incidents et la normale au réseau,  $\theta$  un angle entre la normale au réseau et la direction  $(d_e)$  vers un point M à l'infini. On note L (respectivement K) le projeté orthogonal de  $O_1$  (respectivement  $O_2$ ) sur  $(d_i)$  (respectivement  $(d_e)$ ).

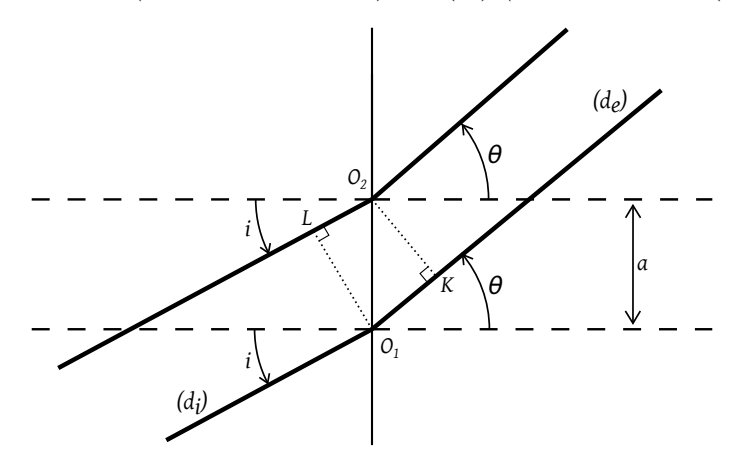

Figure D.1 – Schéma d'un réseau

La différence de marche  $\delta$  entre le rayon passant par  $O_2$  et celui passant par  $O_1$ est  $\delta = O_1K - O_2L$ . Or le triangle  $LO_1O_2$  est rectangle en L, avec  $LO_1O_2 = i$ , d'où  $O_2L = a \sin i$ . De même,  $O_1K = a \sin \theta$ . Ainsi,  $\delta = a(\sin \theta - \sin i)$ .

L'intensité lumineuse reçue au point M situé à l'infini est  $I(M) = 2I_0 \left(1 + \cos \left(2 \pi \frac{\delta(M)}{\lambda_0}\right)\right)$  $\left(\frac{(M)}{\lambda_0}\right)\bigg),$ maximale pour  $\cos \left( 2\pi \frac{\delta(M)}{\lambda_0} \right)$  $\overline{\lambda_0}$  $= 1, c'$ est à dire si et seulement s'il existe  $p \in \mathbb{Z}$  tel que  $2\pi \frac{\delta(M)}{\lambda_0}$  $\frac{(M)}{\lambda_0} = 2p\pi$ , i.e.  $\delta(M) = p\lambda_0$ , où  $p \in \mathbb{Z}$ .

Tous les rayons qui interfèrent en  $M$  à l'infini sont en phase.

Finalement, on obtient la formule fondamentale des réseaux, qui donne les angles  $\acute{e}$ mergents  $\theta_p$  correspondant au maximum d'éclairement en fonction des autres paramètres :

$$
a(\sin \theta_p - \sin i) = p\lambda_0
$$

La distance  $x_p$  séparant le p-ième ordre d'interférence et l'intersection de l'axe optique et du plan du capteur est donnée par  $x_p = D \tan \theta_p$ . Ainsi, on obtient une relation entre la distance  $x_p$ , l'angle d'incidence i et tous les autres paramètres :

$$
x_p = D \frac{p\frac{\lambda_0}{a} + \sin i}{\sqrt{1 - \left(p\frac{\lambda_0}{a} + \sin i\right)^2}}
$$

Annexe E

# Courbe d'efficacité de transmission fournie par le constructeur du réseau étudié

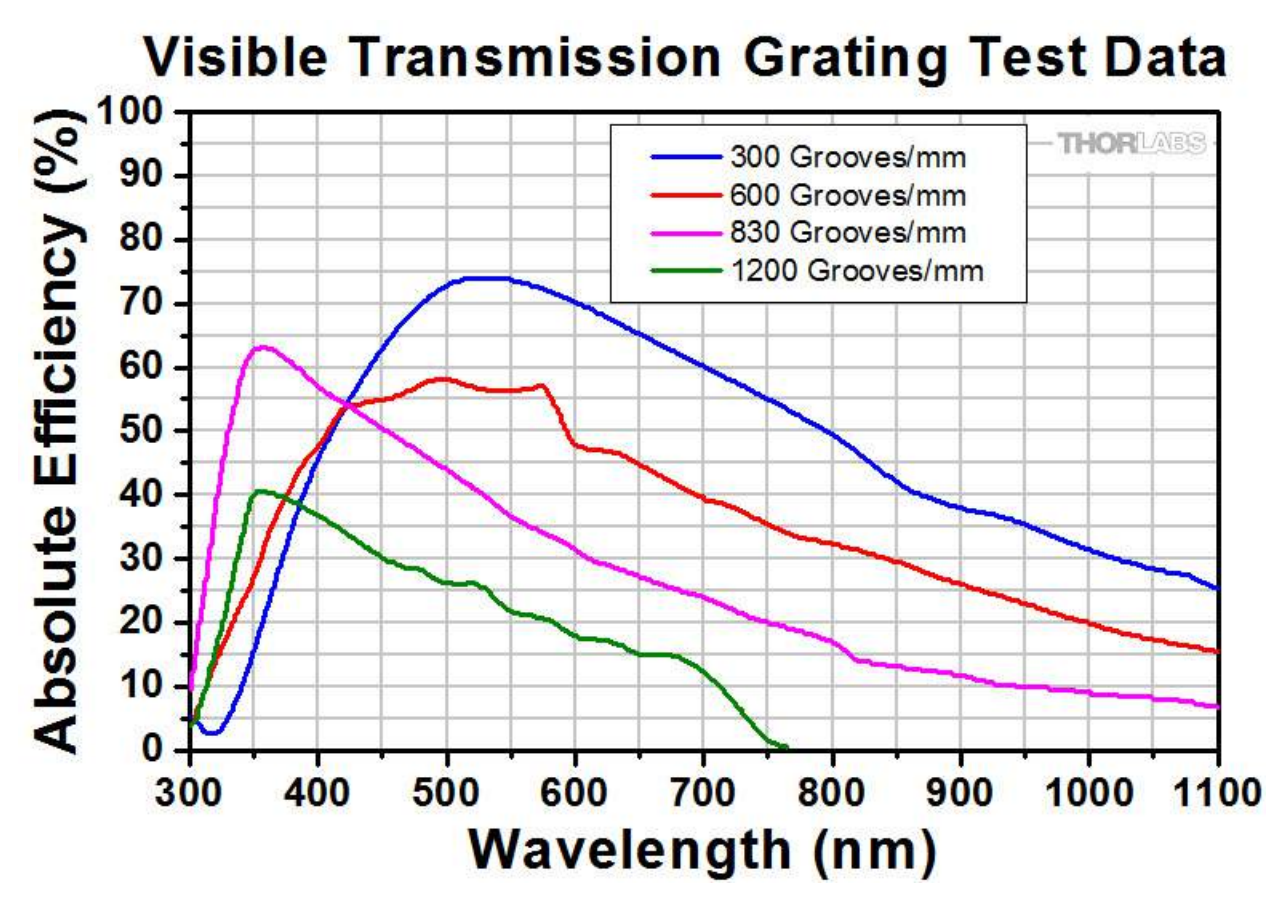

Figure E.1 – Courbes d'efficacité de transmission fournies par THORLABS [7]. Le réseau étudié comportait 300 traits/mm, correspondant à la courbe bleue

# Bibliographie

- [1] Rapport d'activité 2015-2017 du LPNHE
- [2] Site du LPNHE. https ://lpnhe.in2p3.fr. Dernière consultation le 22 Août 2018
- [3] Site du Large Hadron Collider (LHC). https ://home.cern/topics/large-hadroncollider. Dernière consultation le 31 Août 2018
- [4] Site du SLAC. https ://www6.slac.stanford.edu/. Dernière consultation le 31 Août 2018
- [5] Site Optique pour l'Ingénieur. http ://www.optiqueingenieur.org/fr/cours/OPI\_fr\_M05\_C06/co/Contenu\_02.html. Dernière consultation le 26 Août 2018
- [6] Liang Sheng et al. Stroboscope Based Synchronization of Full Frame CCD Sensors. Article publié le 7 Avril 2017
- [7] Site de THORLABS : réseaux en diffraction dans le visible. https  $\therefore$  //www.thorlabs.de/newgrouppage9.cfm ?objectgroup\_id=1123. Dernière consultation le 30 Août 2018